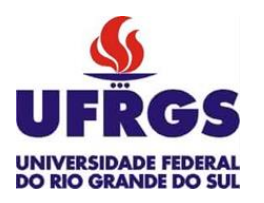

UNIVERSIDADE FEDERAL DO RIO GRANDE DO SUL ESCOLA DE ENGENHARIA DEPARTAMENTO DE ENGENHARIA QUÍMICA TRABALHO DE CONCLUSÃO DE CURSO EM ENGENHARIA QUÍMICA

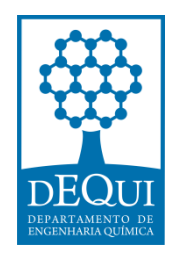

# **Manufatura Aditiva: Estudo de Parâm etros de Impressão**

*Autor: Fabiane Beckenkamp*

*Orientador: Jordana Corralo Spada*

Porto Alegre, outubro de 2022

Autor: Fabiane Beckenkamp

# Manufatura Aditiva: Estudo de Parâmetros de Impressão

*Trabalho de Conclusão de Curso apresentado à COMGRAD/ENQ da Universidade Federal do Rio Grande do Sul como parte dos requisitos para a obtenção do título de Bacharel em Engenharia Química*

Orientador: Jordana Corralo Spada

Banca Examinadora:

Prof. Dr. André Rodrigues Muniz, Universidade Federal do Rio Grande do Sul

Profa. Dra. Júlia Ribeiro Sarkis, Universidade Federal do Rio Grande do Sul

Porto Alegre

2022

#### AGRADECIMENTOS

Agradeço primeiramente a minha família, meus pais Rony e Vânia, que sempre foram fundamentais na minha trajetória e nunca mediram esforços para me proporcionar as melhores oportunidades. Tudo o que eu sou e conquistei é fruto da dedicação e apoio de vocês. Aos meus irmãos, Francine e Felipe, a vida é mais feliz sabendo que tenho vocês ao meu lado. E aos meus tios, tias, primas e primos que sempre torceram por mim e que, mesmo estando longe, sempre se fizeram presente.

Ao meu namorado, Rafael, e a sua família, que sempre me acolheram e ofereceram um ombro amigo.

À minha amiga Bruna, que o destino no dia da matrícula fez com que nos conhecêssemos e que, além de ser colega de aula, se tornou uma grande amiga e parceira e à minha amiga Victória, que está sempre disposta a ouvir e ajudar. É muito bom dividir a vida (e, durante um tempo, o apartamento) com vocês!

A todos os meus amigos e colegas de trabalho que fazem a vida ser mais leve e divertida e que entenderam a minha ausência em diversos momentos, estando sempre dispostos a me apoiar. Tenho receio de citar nomes e esquecer alguém, mas sintam-se todos abraçados.

À minha orientadora Prof. Jordana, por toda paciência, orientações e ensinamentos. Este trabalho só foi possível devido ao seu apoio incondicional.

À todas as pessoas que tive o prazer de conhecer e que ajudaram a moldar quem eu sou hoje. Acredito que todo mundo deixa um pouco de si, e leva um pouco de nós. E também à todas aquelas pessoas que me auxiliaram para realizar este trabalho, sem vocês, nada disso seria possível.

#### RESUMO

A prototipagem 3D, também conhecida como, manufatura aditiva, foi criada nos anos de 1980 e vem ganhando espaço no mercado atual. Existem vários métodos conhecidos de impressão 3D, sendo a Modelagem por Fusão e Deposição a mais popular por apresentar baixo custo e fácil manipulação. Acompanhando a grande evolução da manufatura aditiva, diferentes filamentos começaram a surgir no mercado. Dentre as matérias-primas mais comuns, pode-se citar a acrilonitrila butadieno estireno (ABS) e o poliácido láctico (PLA), polímeros estudados no presente trabalho. Quatro filamentos de ABS e três de PLA com diferentes colorações foram analisados quanto à temperatura de impressão. Ainda, caracterizações química, térmica e mecânica foram realizadas para analisar a influência dos pigmentos nos filamentos. A temperatura de impressão considerada mais adequada, tanto para o ABS quanto para o PLA, foi a menor temperatura da faixa fornecida pelo fabricante do filamento. De maneira geral, nas análises de DSC, TGA e FTIR, foi possível perceber que os pigmentos não exercem influência considerável sobre as características dos filamentos e que o ABS possui uma maior resistência térmica do que o PLA. Nos ensaios mecânicos, realizados segundo a norma ASTM D638, constatou-se que, apesar do PLA suportar uma tensão maior que o ABS, ele apresenta uma ductilidade menor. Por fim, foi impresso um protótipo de bomba centrífuga a ser utilizado como modelo didático em sala de aula para estimular o aprendizado. Para a impressão desse protótipo, foram utilizadas duas configurações diferentes no software de impressão: com e sem o uso de suportes que auxiliam na impressão de partes suspensas. Apesar da utilização do suporte levar a uma peça com menos defeitos em relação àquela sem o uso deste artifício, necessita-se avaliar outros parâmetros de configuração de impressão para obter peças com melhor acabamento.

#### *Palavras-chave*: *impressão 3D*, *ABS*, *PLA*, *parâmetros de impressão*

### ABSTRACT

3D prototyping, also known as additive manufacturing, was created in the 1980s and has been gaining ground in the industry. There are several known methods of 3D printing, with Fusion and Deposition Modeling being the most popular because of its low cost and easy handling. Following the great evolution of additive manufacturing, different filaments began to appear. Among the most common raw materials, we can mention acrylonitrile butadiene styrene (ABS) and polylactic acid (PLA), polymers studied in the present work. Four ABS and three PLA filaments with different colors were analyzed for their printing temperature. Also, chemical, thermal and mechanical characterizations were performed to analyze the influence of pigments on the filaments. The most suitable printing temperature for both ABS and PLA was the lowest temperature in the range provided by the filament manufacturer. In general, in the analysis of DSC, TGA and FTIR, it was possible to conclude that the pigments do not exert considerable influence on the characteristics of the filaments and that ABS has a greater thermal resistance than PLA. In the mechanical tests, carried out according to ASTM D638, it was found that, despite the PLA withstanding a higher tension than ABS, it has a lower ductility. Finally, a prototype of a centrifugal pump was printed to be used as a didactic model in the classroom to stimulate learning. For the printing of this prototype, two different configurations were used in the printing software: with and without the use of supports that help in the printing of suspended parts. Although the use of the support leads to a part with fewer defects compared to the one without the use of this device, it is necessary to evaluate other parameters of printing configuration to obtain parts with a better finish.

*Keywords*: 3D prototyping, *ABS*, *PLA*, *print parameters*

# LISTA DE FIGURAS

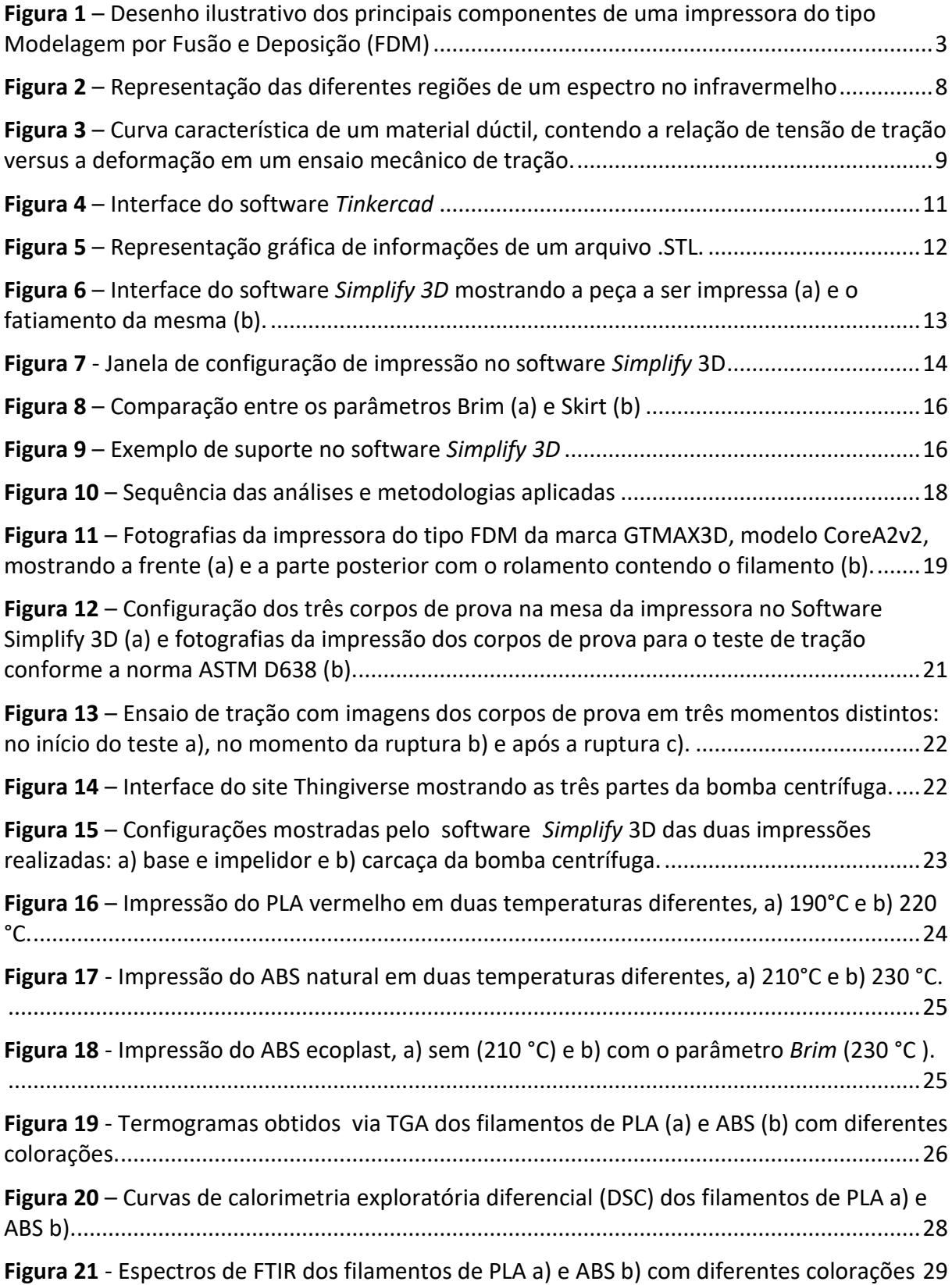

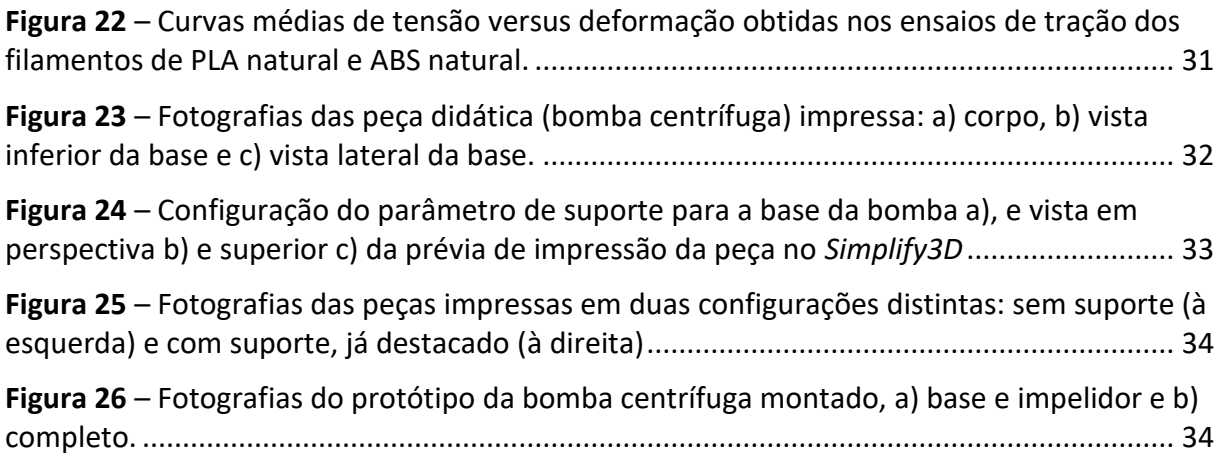

# LISTA DE TABELAS

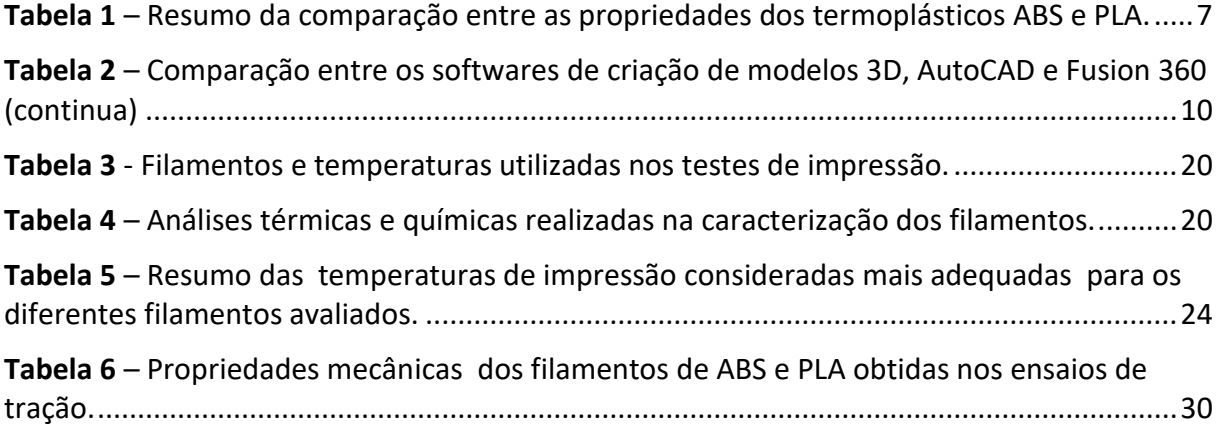

# LISTA DE ABREVIATURAS E SIGLAS

- MA Manufatura aditiva
- ABS Acrilonitrila butadieno estireno
- PLA Poliácido láctico
- FDM Modelagem por Fusão e Deposição
- PC Policarbonato
- ASA Acrilato de acrilonitrila e estireno
- HIPS Poliestireno de alto impacto
- PET Politereftalato
- MABS Copolímero de metilmetacrilato acrilonitrila butadieno-estireno
- TPC Copoliéster termoplástico
- PEAD Polietileno de alta densidade
- UV Ultravioleta
- CAD Projeto e desenho assistidos por computador
- STL Estereolitografia
- TGA Análise Térmica Gravimétrica
- DSC Calorimetria Exploratória Diferencial
- FTIR Espectroscopia no infravermelho por transformada de Fourier
- $T_g$  Temperatura de transição vítrea
- $T_m$  Temperatura de fusão
- T<sup>e</sup> Temperatura de ebulição
- ASTM Sociedade Americana de Testes e Materiais
- UR Umidade relativa do ar

# SUMÁRIO

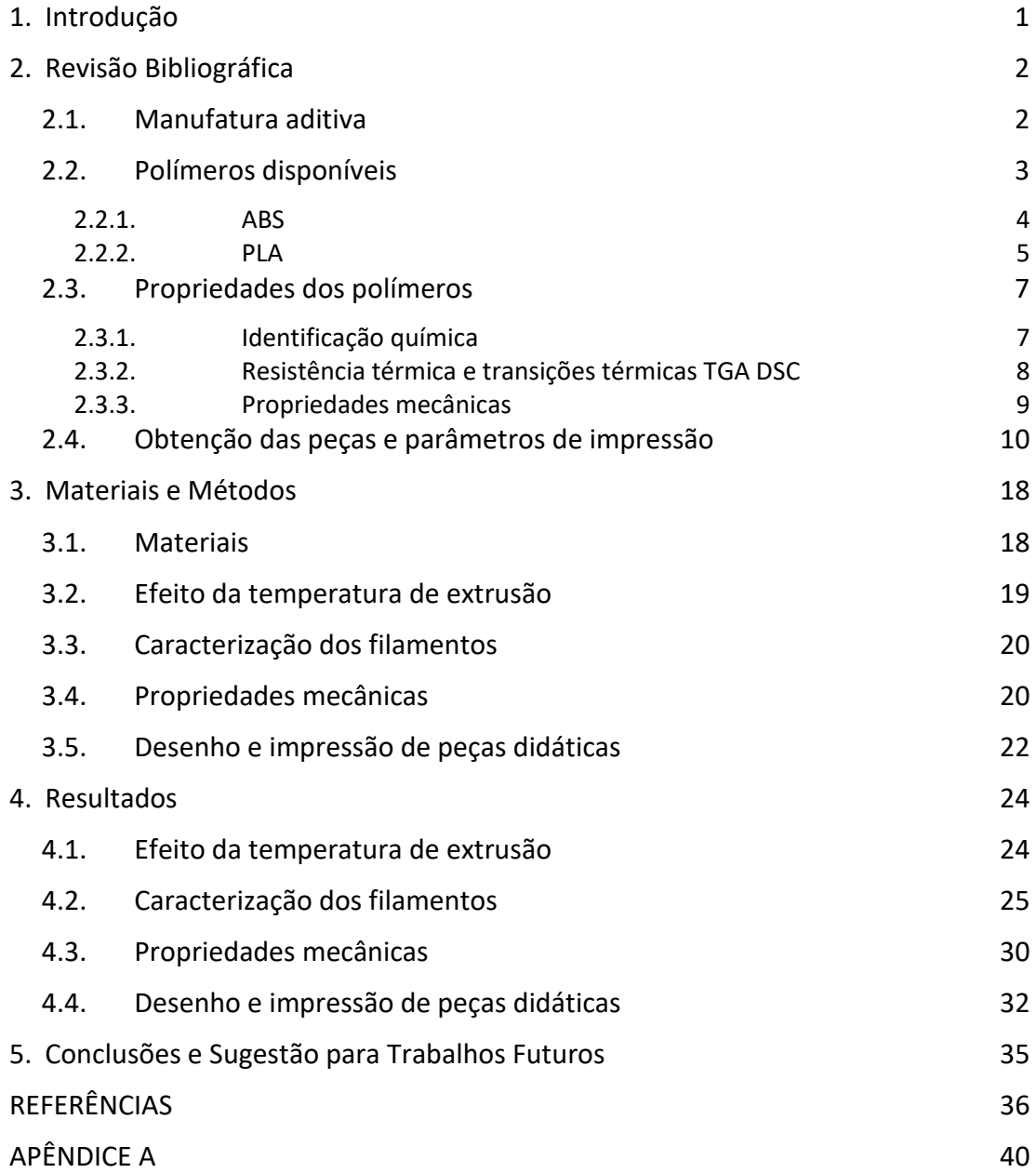

# <span id="page-12-0"></span>**1. Introdução**

Devido ao desenvolvimento da indústria, com o surgimento de novos produtos e necessidades, os modelos de produção vêm atingindo novos patamares. Dessa forma, a manufatura aditiva foi ganhando espaço, sendo criada nos anos 80 e hoje considerada uma tecnologia promissora. Essa tecnologia, também conhecida como prototipagem rápida ou impressão 3D, proporciona a criação de peças tridimensionais a partir de modelos computacionais e possui como matéria-prima diferentes materiais, sendo em sua grande maioria polímeros termoplásticos. Além de materiais virgens, pode-se citar a utilização de materiais reciclados, coloridos e compósitos para a produção de filamentos.

Atualmente, já se tem conhecimento de várias técnicas de impressão 3D diferentes, sendo a Modelagem por Fusão e Deposição o método mais empregado e acessível. Esse método consiste na utilização de um bico extrusor aquecido que deposita camadas de matéria-prima empilhadas a fim de produzir a peça 3D. O processo de impressão 3D engloba várias etapas e inicia com a obtenção da peça em modelo 3D computacional. Essa peça pode ser criada em softwares adequados ou obtida em plataformas da internet que possuem modelos prontos. O modelo computacional é então configurado e preparado para impressão em softwares específicos.

Em função da alta aplicabilidade dessa tecnologia, que iniciou com o objetivo de minimizar as limitações encontradas nos métodos convencionais de produção, mas que hoje já é encontrada em áreas como medicina e construção civil, diversos estudos estão sendo realizados, a fim de entender as melhores condições de uso. Dependendo do objetivo de utilização da peça impressa em 3D, é importante definir a matéria-prima e os parâmetros ideais de impressão.

A partir do exposto, o presente trabalho tem o intuito de comparar e caracterizar dois polímeros amplamente utilizados como filamento de impressão: acrilonitrila butadieno estireno (ABS) e poli (ácido láctico) (PLA). Foram avaliados os parâmetros de impressão, como temperatura de extrusão e propriedades térmicas, químicas e mecânicas dos filamentos, a fim de analisar a influência de diferentes pigmentos nesses parâmetros e propriedades. Os polímeros analisados foram PLA natural, PLA vermelho, PLA preto, ABS natural, ABS branco, ABS ecoplast e ABS rosa.

### <span id="page-13-0"></span>**2. Revisão Bibliográfica**

Neste tópico serão trazidas informações sobre a manufatura aditiva, os principais polímeros disponíveis comercialmente para impressão 3D assim como as principais impressoras disponíveis, plataformas utilizadas para busca de modelos e softwares para fazer os desenhos de impressão. Ainda, os principais parâmetros de impressão serão discutidos e assim como as formas de caracterização dos polímeros.

#### <span id="page-13-1"></span>**2.1. Manufatura aditiva**

Em meados de 1986, o termo hoje conhecido como manufatura aditiva, ou melhor, impressão 3D, teve o seu primeiro registro através da patente publicada por Charles Hull (Hull e Arcadia, 1986). A tecnologia consiste na criação de objetos tridimensionais através da impressão de camadas subsequentes e bidimensionais de um certo material a partir de um modelo computacional.

A manufatura aditiva é um método de produção que promete revolucionar o mundo industrial e dar origem a uma nova era. A prototipagem 3D, outro termo da manufatura aditiva, surgiu em função da deficiência encontrada na indústria convencional. Quando comparada aos métodos convencionais de produção – corte, colagem, moldagem, fundição e moagem (Coakley e Hurt, 2016)(Coakley e Hurt, 2016)(Coakley e Hurt, 2016)(Coakley e Hurt, 2016)(Coakley e Hurt, 2016) -, se torna uma opção mais eficiente, rápida e econômica, já que elimina certas limitações da manufatura tradicional, como o custo, os problemas de qualidade, a limitação de material, a complexidade das peças, dentre outras (Mançanares, 2016). Apesar do foco inicial da manufatura aditiva ter sido o setor industrial (na criação de peças de engenharia), atualmente ela já se expandiu para outras áreas, como medicina, construção civil, eletrônicos, etc.

A partir do primeiro registro feito por Charles Hull em 1986, novas tecnologias foram desenvolvidas. Atualmente, já se tem registro de vários métodos e materiais diferentes usados na impressão 3D. Dependendo do tipo de impressora utilizada, diferentes mecanismos de impressão podem ser observados como: extrusão de materiais líquidos de diferentes viscosidades através de um bocal; cura de uma resina de fotopolímero com lasers ou outras fontes de luz; indução à fusão entre partículas de pó a partir de uma fonte de energia térmica; união de camadas de pó por um processo derivado da impressora 2D a jato de tinta; ou por laminação de camadas de diferentes materiais como metal, plástico e papel (Coakley e Hurt, 2016).

O método mais conhecido e acessível corresponde à Modelagem por Fusão e Deposição, predominantemente conhecido pelo termo em inglês *Fused Deposition Modeling* (FDM). As impressoras FDM alimentam o filamento de plástico, que se encontra em uma bobina, através de um bocal aquecido, que se move nas coordenadas X e Y, para depositar as camadas subsequentes de polímero (Coakley e Hurt, 2016) na mesa aquecida que se movimenta na direção Z. Esse tipo de impressora é o mais utilizado, pois possui um baixo custo (tanto da impressora quanto dos materiais), além de ser simples de utilizar e oferecer agilidade. Os materiais passíveis de impressão podem ser termoplásticos, como PLA e ABS, vidro fundido, argila, cera, materiais comestíveis etc (Coakley e Hurt, 2016).

Na Figura 1 pode-se visualizar de forma simplificada os componentes de uma impressora do tipo Modelagem por Fusão e Deposição (FDM). No lado direito da figura é possível visualizar a bobina de material, que é utilizado em forma de filamento e que alimenta o bico extrusor. O bico se encontra a uma temperatura ideal, dependendo de cada material utilizado, que possibilita a fusão do filamento e consequente moldagem. O bico extrusor se encontra em uma estrutura de hastes e roldanas que se movimenta nas coordenadas X e Y. Abaixo da peça que está sendo impressa nesse exemplo, nota-se a mesa, que se move no sentido Z. Ainda, na Figura 1 é possível observar a cabine da impressora.

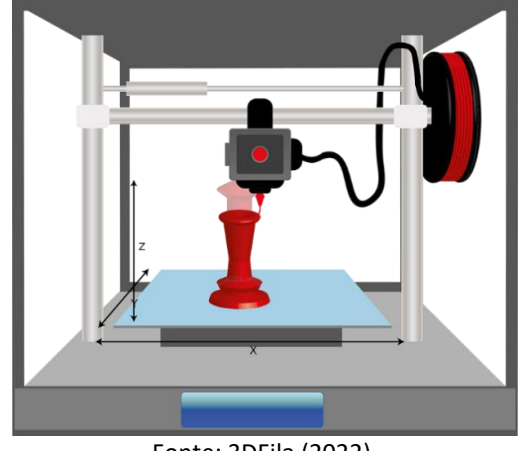

<span id="page-14-0"></span>**Figura 1** – Desenho ilustrativo dos principais componentes de uma impressora do tipo Modelagem por Fusão e Deposição (FDM)

Fonte: 3DFila (2022)

#### <span id="page-14-1"></span>**2.2. Polímeros disponíveis**

Como exposto na Figura 1, o filamento utilizado no tipo de impressora FDM deve estar enrolado em uma bobina e na maioria das vezes é um termoplástico. A estrutura dos polímeros termoplásticos é composta somente por ligações secundárias fracas (forças de Van der Waals), que unem as cadeias poliméricas (Solidus Jr, 2021). Em razão disso, quando o polímero é aquecido a uma temperatura suficientemente alta, capaz de vencer a energia dessas ligações, ele se torna um líquido viscoso, sendo totalmente moldável. Ao ser resfriado, o termoplástico se torna sólido novamente, pois em uma determinada temperatura, ou energia, as ligações entre as cadeias se formam novamente. Esse processo pode ser repetido diversas vezes, o que caracteriza o processo de reciclagem desse tipo de material (Solidus Jr, 2021).

Os termoplásticos mais usados nas impressoras FDM são: acrilonitrila butadieno estireno (ABS),poliácido láctico (PLA), nylon, policarbonato (PC), acrilato de acrilonitrila e estireno (ASA), poliestireno de alto impacto (HIPS), politereftalato de etileno (PET), copolímero de metilmetacrilato acrilonitrila butadieno-estireno (MABS) ou ainda copoliéster termoplástico (TPC) (Wojtyła et al., 2017).

Cada termoplástico possui características específicas, sendo indicados para diferentes finalidades. O ABS é um polímero que possui um bom custo-benefício, pois apresenta um preço relativamente baixo, é leve, fácil de moldar e usinar, detém propriedades como boa resistência ao impacto, à tração e abrasão. Também apresenta resistência a produtos químicos e ótimas qualidade estéticas. Diferente do ABS, que é derivado do petróleo, o PLA é um polímero sintético compostável e biodegradável obtido de fontes renováveis. Esse polímero é considerado termicamente instável. Ele tende a ser ligeiramente mais frágil do que outros plásticos. Quanto ao nylon, devido ao seu baixo coeficiente de atrito e alta temperatura de fusão, é considerado um material de impressão 3D particularmente forte, durável e versátil (Wojtyła et al., 2017). O PET (politereftalato de etileno) é amplamente utilizado na indústria, principalmente no processo de produção de garrafas plásticas, pois apresenta uma excelente combinação de rigidez e tenacidade, alta resistência ao calor, estabilidade química e dimensional e capacidade de isolamento elétrico. Como filamento é bastante difícil de se trabalhar, pois possui baixa velocidade de cristalização, sendo necessário um longo tratamento térmico de recozimento para que ocorra o arranjo das cadeias poliméricas. Ao ser resfriado de maneira brusca do estado fundido, o PET apresenta uma predominância da fase amorfa. Ainda, a cristalinidade afeta significativamente a aparência do PET, podendo ser transparente (amorfo), translúcido (parcialmente cristalino) e opaco (altamente cristalino) (Demirel et al., 2011; Ferreira, 2020).

Além desses polímeros virgens citados acima, existem filamentos comerciais à base de material reciclado. Nota-se na literatura duas formas de utilização de filamentos reciclados. Uma das formas é reciclar o próprio plástico do objeto impresso, realizando ciclos de extrusão; a outra rota corresponde ao reciclo de materiais plásticos de outras fontes distintas que, geralmente seriam descartados. Peinado e colaboradores (2015) realizaram análises com PLA natural, realizando 20 ciclos de extrusão e Pinho e colaboradores (2020) utilizaram filamentos reciclados de ABS em seu estudo. Além disso, Pinho e sua equipe (2020) utilizaram como matéria-prima plásticos que estavam no final do seu ciclo de vida (embalagens de alimentos e painéis de carros) para fabricar filamentos reciclados.

Como outro exemplo da produção de filamentos reciclados, pode-se citar o estudo de Silva et al (2017) que pesquisou a utilização de sacolas plásticas de polietileno de alta densidade (PEAD) como matéria-prima para a fabricação de filamentos, solução interessante levando em consideração o alto número de sacolas plásticas descartadas indevidamente atualmente. Ainda, pensando em materiais à base de outras fontes, podese citar o uso de biocompósitos na produção dos filamentos. O estudo de Kalkal et al. (2021) consiste na inserção de fibras naturais na matriz polimérica. Essa técnica reduz a quantidade de plástico utilizada e ainda destina as fibras naturais para outro fim, que por serem provenientes de restos agrícolas normalmente seriam destinadas em aterros ou usadas como composto para solos (adubo).

Neste trabalho, serão abordadas maiores informações sobre os termoplásticos PLA e ABS, que são os polímeros mais utilizados comercialmente para impressão 3D, e que serão objeto de estudo.

#### <span id="page-15-0"></span>*2.2.1. ABS*

O ABS é um polímero opaco e rígido de origem do petróleo formado por três diferentes monômeros: acrilonitrila, butadieno e estireno. A junção desses três compostos contribui para uma gama de propriedades características do material: boa rigidez e leve flexibilidade; ótima resistência ao impacto; bom acabamento superficial; boa fluidez; baixa precisão dimensional; boa resistência ao atrito; ótima resistência à altas temperaturas; boa resistência à umidade; boa usinabilidade; boa durabilidade e baixa resistência à UV (Afinko Soluções em Polímeros, 2018). Essas características o tornam adequado para produção de bens de consumo. Sob tensão, induzida por tração por exemplo, apresenta um comportamento mecânico de escoamento, apresentando ductilidade ao invés de fraturar rapidamente (Hamod, 2014).

Os principais métodos de fabricação de peças de ABS são moldagem por injeção e moldagem por extrusão-sopro (Hamod, 2014). Devido a todas as características citadas anteriormente, o ABS é indicado para a produção de peças que exijam maior resistência ao impacto e altas temperaturas, além de peças que necessitem certa flexibilidade para encaixes. É importante ficar atento ao fato de que durante a extrusão de ABS podem ser emitidos gases prejudiciais à saúde (Afinko Soluções em Polímeros, 2018), por esse motivo e pelo fato de o ABS possuir alto coeficiente de contração, o indicado é realizar a impressão do ABS com a cabine da impressora FDM fechada. Os plásticos ABS são usados então em uma ampla gama de aplicações na indústria, como brinquedos, telefones, peças de automóveis, eletrodomésticos e matéria-prima para a manufatura aditiva.

Em relação à temperatura de fusão do ABS e à temperatura da mesa para realizar a extrusão do material que servirá de matéria-prima na impressão 3D, a literatura diverge um pouco. Empresas especializadas em impressão 3D, que vendem filamentos e impressoras, como a 3DLAB, sugere para o bico (*hot end*), ou seja, para temperatura de extrusão, a faixa de temperatura de 220°C a 240°C, e 110°C para a mesa aquecida. A F3D sugere entre 235°C e 250°C para a temperatura de extrusão e entre 80°C e 110°C para a mesa aquecida. Segundo Hamod (2014), a temperatura de extrusão deve ser setada na faixa de 230°C a 250°C com temperatura de mesa entre 80°C e 110°C. Ainda, Regadas (2017) sugere uma temperatura de extrusão entre 185°C e 235°C e temperatura de mesa entre 90°C e 110°C.

Diferentes faixas de temperaturas de extrusão são encontradas, pois o ABS pode ser produzido com proporções diferentes de acrilonitrilo (15 % a 30 %), butadieno (5 % a 15 %) e estireno (40 % a 60 %) (Estevão et al., 2020). Ainda, quanto à diferença de temperatura ideal de extrusão, pode-se citar a diferença entre as impressoras, como o tipo de cabeçote de impressão, a distância entre o elemento sensor e o elemento de aquecimento na extrusora, entre outras características geométricas dos elementos do equipamento de extrusão (Moreno Jimenez et al., 2019).

#### <span id="page-16-0"></span>*2.2.2. PLA*

O poli (ácido láctico), ou melhor PLA, é o filamento plástico mais utilizado para a impressão 3D. Ele é um polímero termoplástico biodegradável de origem natural proveniente de produtos agrícolas como o amido de milho, o trigo, a cana-de-açúcar, etc. Ou ainda, pode ser obtido de fontes alternativas a partir de resíduos provenientes da agricultura ou da indústria de alimentos, como soro de leite, melaço, etc (Sarantópoulos et al., 2002). Pela razão de advir de uma fonte inesgotável, além do fato de ter uma boa biocompatibilidade, o PLA foi alvo de uma grande evolução nos últimos anos.

As propriedades do PLA dependem muito da razão entre os estereoisômeros L(+) e D(-), podendo ser cristalino ou amorfo. O PLA semicristalino possui uma temperatura de transição vítrea (T<sub>g</sub>) em torno de 58°C e uma temperatura de fusão cristalina (T<sub>m</sub>) variando entre 130°C e 180°C. Tanto o PLA amorfo quanto o PLA com baixa cristalinidade são materiais transparentes e com alto brilho, diferente do PLA com alta cristalinidade que é um material opaco e branco. Apesar das propriedades mecânicas serem determinadas pela massa molar do polímero e arquitetura da cadeia (linear ou ramificada) (Sarantópoulos et al., 2002), geralmente apresenta elevada resistência ao impacto e à tração, além de dureza, rigidez e tenacidade (Hod Lipson, 2013). Resumidamente, as principais característica do PLA são: alta rigidez e baixa flexibilidade; baixa resistência ao impacto; alta fluidez; baixa contração que garante uma boa precisão dimensional; baixa resistência ao atrito; baixa resistência a altas temperaturas; baixa resistência à umidade e baixa usinabilidade devido ao calor gerado que pode deformar a peça (Afinko Soluções em Polímeros, 2018).

O PLA é um dos polímeros que possui uma temperatura de fusão relativamente baixa, em torno de 180°C; isso representa uma vantagem em termos de processabilidade numa impressora FDM, mas representa uma desvantagem na confecção de peças que ficarão expostas à luz solar ou altas temperaturas de processo.

Segundo Hamod (2014), a temperatura de extrusão do PLA numa impressora do tipo FDM varia entre 160°C e 220°C. Ainda, a temperatura pode variar devido à coloração do polímero. A mesa da impressora deve ser aquecida em torno de 60°C a 70°C. Empresas especializadas em filamentos para impressões 3D, como a 3DLab e a 3DFila, segurem uma temperatura de extrusão entre 200°C a 220°C e 185°C a 205°C, respectivamente. Quanto à temperatura da mesa, as duas empresas sugerem até 70°C. Por ter muitas propriedades favoráveis, o PLA está presente em diversas aplicações do dia a dia, como embalagens para alimentos ou cosméticos, sacolas plásticas, garrafas, canetas, vidros, tampas, talheres, frascos, copos, bandejas, pratos, dispositivos médicos, tecidos não-trançados, entre outros (Equipe eCycle, 2022).

Em resumo, dependendo de cada aplicação desejada da peça impressa, existe um termoplástico ideal. O PLA é indicado para a impressão nos seguintes casos: peças grandes, que necessitam de um ótimo acabamento superficial sem tratamento pós impressão utilizando lixa ou acetona; peças que ficarão expostas a cargas estáticas; peças que necessitem de alta dureza superficial; impressões em locais com climas frios e para impressoras abertas. Não sendo indicado para peças que terão que sofrer um acabamento exterior, ou que ficarão expostas ao sol ou a temperaturas elevadas, ou ainda, que terão que resistir mecanicamente a impactos. Também não é indicado para peças que necessitem de montagem ou flexibilidade (Afinko Soluções em Polímeros, 2018; 3DFila, 2022).

Portanto, quando se necessita resistência à altas temperaturas e ao impacto, o ABS é utilizado ao invés do PLA. No caso do ABS, a acetona pode ser usada para dar deixar a peça lisa, oferecendo um bom acabamento superficial, já que diminui as imperfeições e as divisões das camadas impressas. O ABS também é fácil de ser lixado porque apresenta baixa dureza superficial. As peças de ABS podem ser unidas utilizando acetona, cola epóxi ou adesivos

<span id="page-18-0"></span>(Afinko Soluções em Polímeros, 2018; 3DFila, 2022). Na Tabela 1 é apresentada uma comparação entre os dois termoplásticos em relação às suas propriedades.

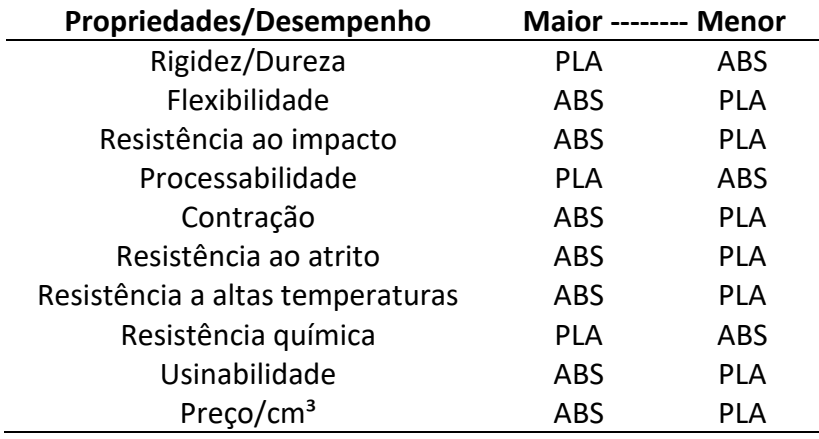

**Tabela 1** – Resumo da comparação entre as propriedades dos termoplásticos ABS e PLA.

Fonte: Afinko Polímeros (2018)

#### <span id="page-18-1"></span>**2.3. Propriedades dos polímeros**

As propriedades dos materiais plásticos são decorrentes fundamentalmente da sua estrutura molecular. Com a intenção de caracterizar os polímeros e entender melhor as suas propriedades, podem ser realizadas análises químicas, térmicas e mecânicas. Como cada polímero possui as suas particularidades e características, é importante saber como cada um se comporta para analisar as suas aplicações e garantir sucesso de uso.

#### <span id="page-18-2"></span>*2.3.1. Identificação química*

A espectroscopia de absorção no infravermelho é considerada uma das mais importantes para a identificação e/ou determinação de características relacionadas à estrutura química de polímeros (Sarantópoulos et al., 2002).

A identificação de polímeros por espectroscopia no infravermelho baseia-se no fato de que toda molécula orgânica absorve energia eletromagnética em comprimentos de onda específicos, de acordo com a natureza do movimento e das ligações químicas, massa dos átomos, geometria da molécula e ambiente químico/físico. A frequência de absorção da radiação infravermelha é característica para vários tipos de ligações químicas, o que torna possível reconhecer a presença de diferentes grupos estruturais. Na prática, o espectro de absorção no infravermelho é expresso em um gráfico denominado espectro no infravermelho, constituído por bandas de absorção, cujas posições e intensidades correspondem a ligações e grupamentos químicos específicos presentes no material analisado. Na literatura existem tabelas que indicam as frequências de absorção dos grupos estruturais mais comuns em polímeros. Utilizando essas tabelas é possível definir as unidades químicas estruturais presentes e, a partir de então, identificar o material. Contudo, a identificação de polímeros utilizando a espectroscopia no infravermelho normalmente é feita comparando-se o espectro

do material de interesse com espectros de referência, obtidos nas mesmas condições, o que torna o trabalho mais fácil, rápido e preciso (Sarantópoulos et al., 2002).

O espectro no infravermelho pode ser dividido em regiões, conforme apresentado na Figura 8, o que facilita sua interpretação. Na região I do espectro, observa-se os grupos funcionais OH, NH, CN e C = O. A região II é conhecida como a região de impressão digital, pois é nessa região que são observadas as vibrações de flexão sendo única para cada composto, produzindo assim um padrão diferente de depressões, caracterizada como a sua "digital". E na região III, podem ser identificados os grupos aromáticos.

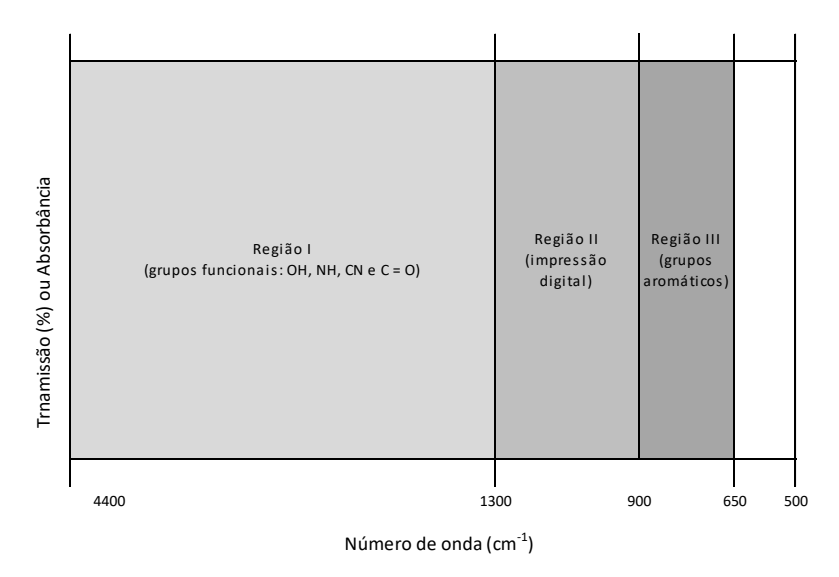

<span id="page-19-0"></span>**Figura 2** – Representação das diferentes regiões de um espectro no infravermelho

Fonte: (Sarantópoulos et al., 2002)

#### <span id="page-19-1"></span>*2.3.2. Resistência térmica e transições térmicas TGA DSC*

Outra análise importante sobre a caracterização dos polímeros é em relação às análises térmicas. Existem duas técnicas que são muito empregadas: a Análise Térmica Gravimétrica, conhecida popularmente como TGA, e a Calorimetria Exploratória Diferencial, conhecida pela sigla DSC (*Differential Scanning Calorimetry)*.

A análise de Calorimetria Exploratória Diferencial mede a diferença de energia entre a amostra e um material de referência em função da temperatura (Sarantópoulos et al., 2002), enquanto a Análise Térmica Gravimétrica mede a mudança na massa da amostra durante o aumento de temperatura em que ela é submetida.

Com as análises de DSC, algumas propriedades podem ser obtidas, como a temperatura de transição vítrea  $(T_g)$ , a temperatura de fusão  $(T_m)$ , a temperatura de ebulição (Te) e o grau de cristalinidade. A análise de TGA permite conhecer os efeitos que o aquecimento pode ocasionar no material, como: faixa de temperatura com composição química fixa, definida e constante; temperatura relacionada ao início da decomposição, e andamento de reações de desidratação (perda de umidade), oxidação, combustão, decomposição, etc (Afinko Polímeros, 2020).

#### <span id="page-20-1"></span>*2.3.3. Propriedades mecânicas*

Amplamente utilizadas na caracterização de filmes plásticos flexíveis, as propriedades de tração têm aplicação no desenvolvimento, na especificação e na avaliação da qualidade desses materiais. Elas expressam a resistência dos materiais diante da deformação por alongamento quando submetidos à tração, solicitação característica das máquinas de acondicionamento e dos processos de conversão (impressão, laminação, metalização etc.) (Sarantópoulos et al., 2002).

A medição das propriedades de tração envolve a separação, a uma velocidade constante, de duas garras que prendem as extremidades de um corpo de prova, registrando-se, ao longo do ensaio, a força ou a resistência (tensão) que o material oferece à deformação ou alongamento. As análises de tração para filmes plásticos são realizadas de acordo com a norma ASTM D882 (ASTM D882-18, 2018) para filmes e chapas com espessura inferior a 1mm. Para materiais com espessura igual ou superior a 1 mm, o método recomendado de análise é a norma ASTM D638 (ASTM-D638-14, 2014; Sarantópoulos et al., 2002).

A Figura 9 apresenta uma curva característica de um material dúctil, contendo a relação de tensão de tração versus a deformação. A deformação é o alongamento relativo do corpo de prova em relação ao seu comprimento original. Observa-se que, inicialmente, um material polimérico oferece resistência crescente e constante à solicitação de tração, a qual provoca seu alongamento, ou seja, um comportamento elástico. Comportamento elástico se configura como sendo uma deformação reversível. Próximo ao ponto de escoamento, o aumento de resistência passa a ser menor para um mesmo aumento de deformação. A partir de então, é possível alongar o filme sem que este necessariamente responda com um aumento de resistência (comportamento plástico). Comportamento plástico se configura como sendo uma deformação irreversível. Continuando o alongamento, o material resiste até que ocorre a sua ruptura (Sarantópoulos et al., 2002).

<span id="page-20-0"></span>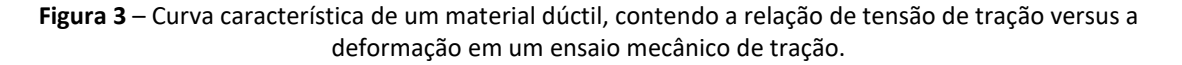

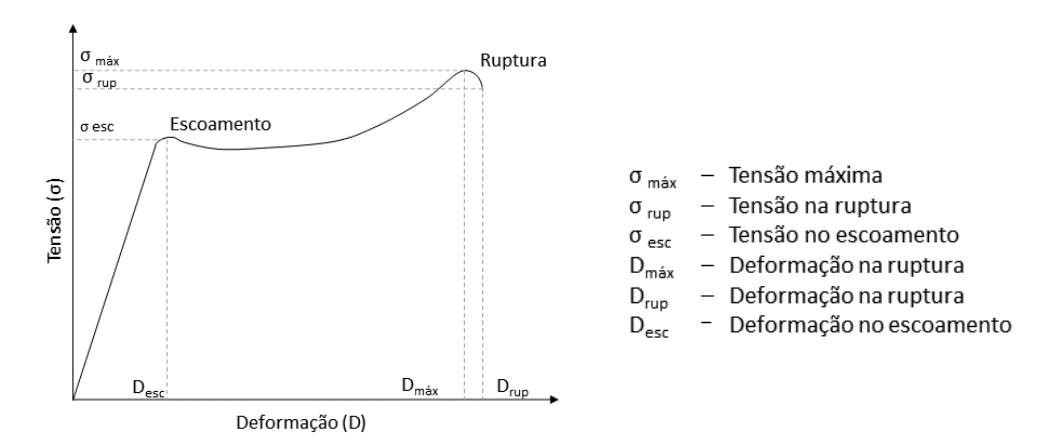

Fonte: (Sarantópoulos et al., 2002)

#### <span id="page-21-1"></span>**2.4. Obtenção das peças e parâmetros de impressão**

A obtenção de peças através da manufatura aditiva, ou melhor, impressão 3D, é composta por algumas etapas. São elas: criação do modelo computacional tridimensional, conversão do modelo 3D para a extensão de arquivo .STL, fatiamento da peça em um software adequado gerando um arquivo com extensão .gcode, impressão da peça, remoção da peça da impressora, pós-processamento e utilização da peça no seu devido fim (Machado dos Santos et al., 2018).

Na primeira etapa, referente à criação do desenho ou modelo assistido por um computador (CAD), existem vários softwares disponíveis no mercado para este fim. Dentre eles, pode-se citar o *AutoCAD*, *Fusion 360*, *Tinkercad* e *Solidworks* como exemplos. Os três primeiros citados são da empresa *Autodesk* e são pagos, mas para estudantes, educadores ou instituições acadêmicas é possível obter uma assinatura gratuita. O *AutoCAD* e *o Fusion 360* possuem a mesma finalidade, sendo capazes de criar modelos 3D, mas são indicados para situações diferentes e possuem uma certa complexidade de utilização. Na Tabela 2 é possível identificar algumas diferenças entre os dois. O software *Solidworks* também é pago, mas para estudantes oferece descontos no preço da licença. Ele é muito parecido com o *AutoCAD,*  possuindo uma certa complexidade de utilização.

O *Thinkercad* é um software mais simples de utilizar e é voltado para usuários mais jovens e sem experiência em modelagem. Ele foi projetado para permitir que qualquer pessoa comece a fazer modelos 3D, apresentando uma interface intuitiva que pode ser controlada inteiramente por um mouse. Ele está disponível no próprio navegador da internet, sem a necessidade de instalar o programa no computador. Seu foco está na educação e no incentivo ao pensamento em termos de objetos tridimensionais e seus tamanhos, posições e orientações relativas. O *Tinkercad* emprega um método de arrastar e soltar para combinar formas 3D básicas para construir objetos mais complexos, tornando-o uma das opções de modelagem 3D mais simples disponível. Ele é mais indicado para a utilização das formas já existentes na plataforma, permitindo a alteração das dimensões e da proporção (3D Printing, 2019). Permite também a criação de novas peças, mas com qualidade inferior aos softwares já citados. Na Figura 2, mostra-se a interface do *Tinkercad;* à direita da imagem é mostrado algumas formas prontas disponíveis no programa.

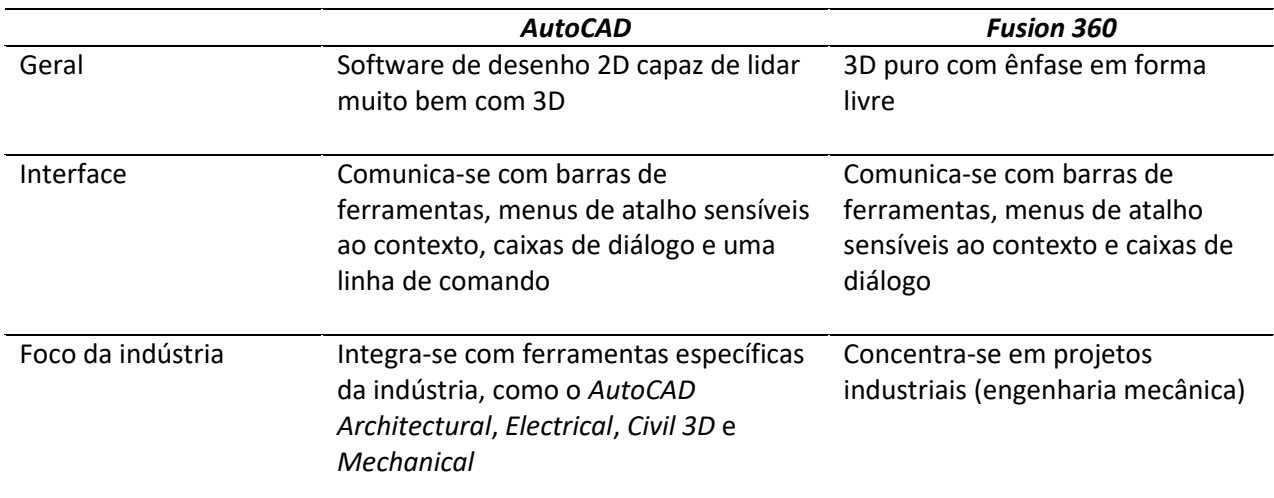

<span id="page-21-0"></span>**Tabela 2** – Comparação entre os softwares de criação de modelos 3D, AutoCAD e Fusion 360 (continua)

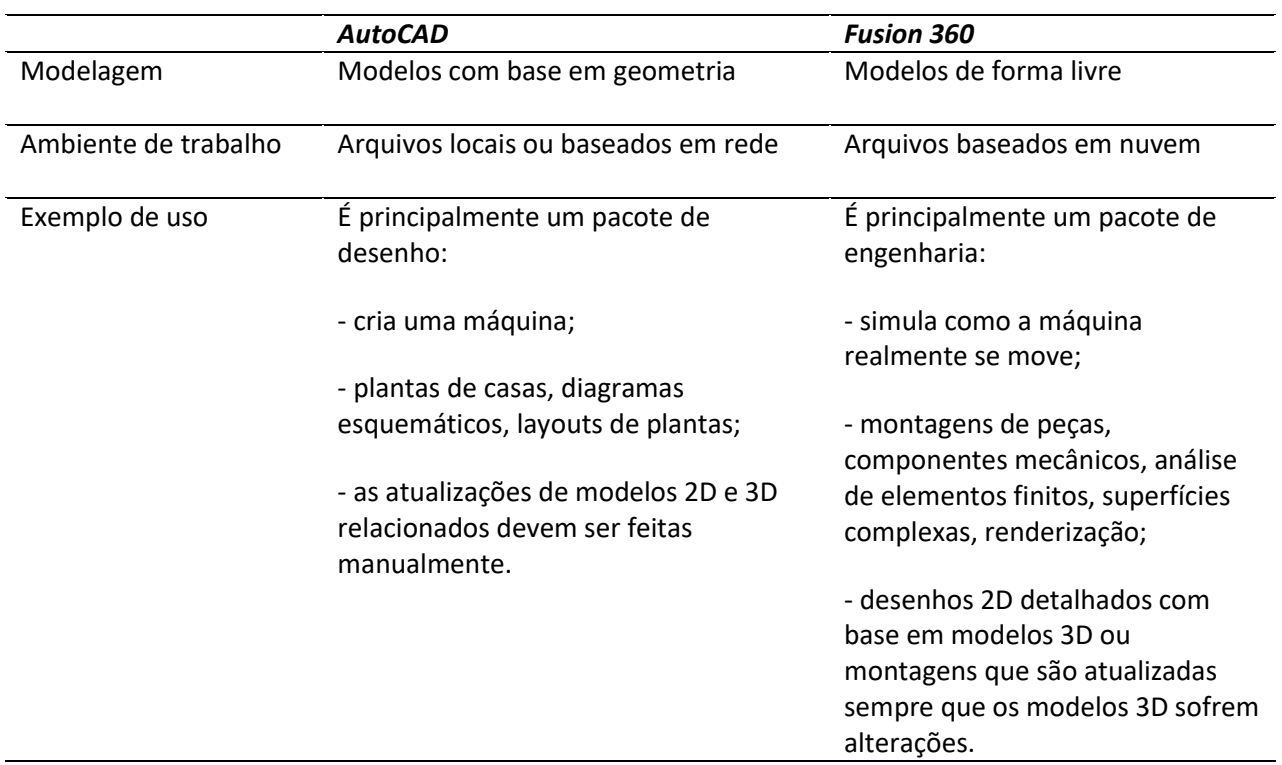

**Tabela 2** – Comparação entre os softwares de criação de modelos 3D, AutoCAD e Fusion 360 (continuação)

Fonte: (*Autodesk Support*, 2016)

<span id="page-22-0"></span>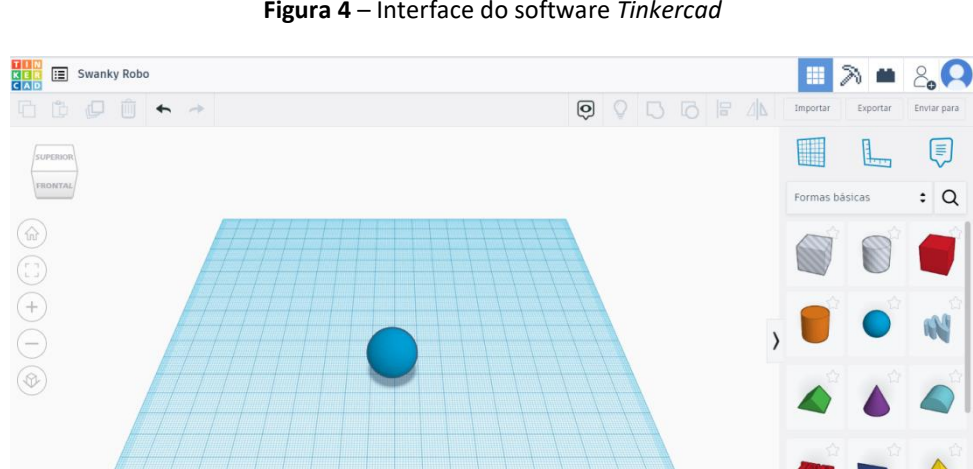

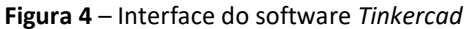

Fonte: *Tinkercad* (2022)

Editar grade

 $1,0$  mm

Ajustar Grade

O modelo original elaborado em um programa CAD, como comentado acima, é então convertido para um arquivo com a extensão .STL. O termo STL é originado do inglês *stereoLithography*, e sua tradução significa estereolitografia, primeiro método de impressão 3D criado por Charles Hull em 1986. Ao longo dos anos, o termo STL adquiriu outros significados, como *Standard Triangle Language* (em tradução livre "Linguagem Padrão do Triângulo") ou ainda mais comum *Standard Tessellation Language* (em tradução livre "Linguagem de Tesselação Padrão") (3DLab, 2019).

O formato .STL, desenvolvido pela *3D Systems*, primeira empresa de impressão 3D do mundo fundada por Hull em 1986, foi aceito como padrão oficial para a transferência de dados entre o software CAD e uma impressora 3D. O arquivo .STL armazena as informações de cada superfície do modelo 3D na forma de seções triangulares, onde as coordenadas dos vértices são definidas em um arquivo de texto. Ao aumentar o número de triângulos que definem uma superfície, existem mais pontos de dados no texto para definir espacialmente a superfície da peça. Esse aumento de vértices resulta em uma maior resolução da peça impressa. Um exemplo de como um arquivo .STL triangula as superfícies definidas pode ser visto na Figura 3 (Gross et al., 2014).

Na Figura 3 em questão, nota-se a representação gráfica de informações de um arquivo .STL. O objeto, mostrado à esquerda, foi criado em um programa CAD e posteriormente salvo como um arquivo .STL. As informações gráficas exibidas no arquivo .STL são mostradas à direita para o mesmo objeto. Observe que a superfície do objeto é triangulada. As coordenadas espaciais dos vértices do triângulo são armazenadas no arquivo .STL, e essa informação é transmitida para a impressora para realizar a fabricação (Gross et al., 2014) .

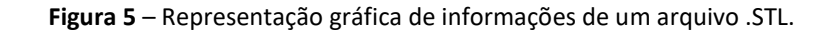

<span id="page-23-0"></span>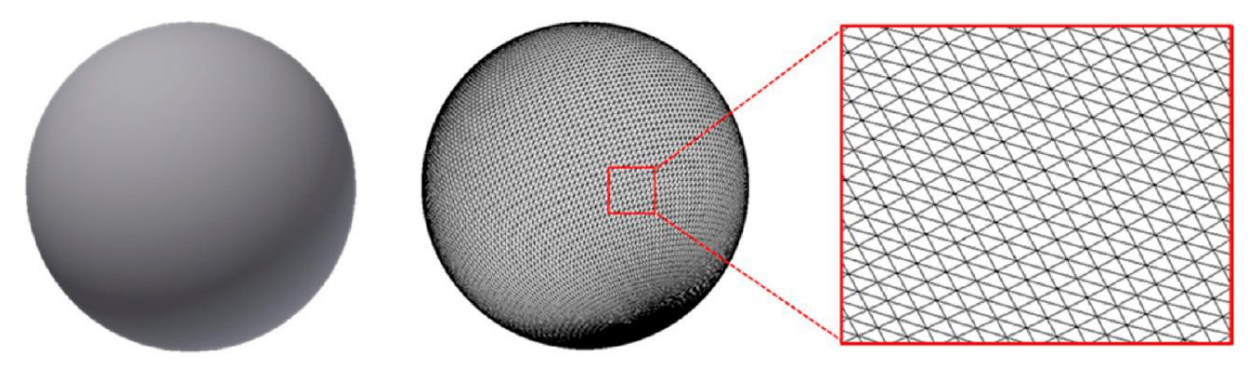

Fonte: (Gross et al., 2014).

Além dos softwares para criação e edição de desenhos, modelos e peças, existem sites que possuem um vasto banco de dados com peças disponíveis para download, já no formato .STL. Pode-se citar alguns sites como o *Thingiverse*, *Thangs*, *YouMagine*, *Free 3D*, *My Mini Factory* e *GrabCAD*. O primeiro citado é o mais conhecido dentre as opções disponíveis. Todo o conteúdo do site é gratuito, possui uma quantidade enorme de modelos de excelente qualidade e estão prontos para a impressão 3D, permitindo também alterações. O *Thangs*, segundo site mencionado, é uma nova plataforma que possui vários diferenciais. Ela é um centralizador de busca, ou seja, consegue realizar uma busca em diferentes sites e direcionar o usuário para o mesmo, obtendo assim um vasto banco de dados. Ainda, oferece a manipulação do arquivo em 360° e permite utilizar a realidade aumentada para observar os detalhes da peça (3DLab, 2022).

Os sites *YouMagine*, *Free 3D* e *My Mini Factory* são muito parecidos entre si, possuindo um vasto acervo de objetos para a impressão 3D. Já o *GraBCAD* possui um foco mais técnico para a criação de peças de engenharia mais elaboradas, como válvulas e bombas. Se torna uma ótima opção para buscar inspiração e desenvolver produtos (3DLab, 2022).

Após a confecção do modelo computacional, o arquivo em formato .STL é inserido em softwares que são responsáveis pelo fatiamento da peça, ou seja, a sequência de impressão deve ser definida camada por camada; então, o arquivo .STL 3D é dividido em uma sequência de arquivos bidimensionais (2D) com seções transversais horizontais, as camadas. Hoje, já se encontram muitas opções de softwares no mercado, sendo os mais utilizados o *Simplify 3D*, o *Repetier Host* e o *Cura 3D*. Na Figura 4 é possível visualizar a interface do *Simplify 3D*, software disponível através de uma licença. Maiores detalhes serão fornecidos sobre o funcionamento desse software, visto que o mesmo foi utilizado no presente trabalho. Na imagem da Figura 4a, pode-se ter noção de como a peça a ser impressa aparecerá na mesa de impressão. Além disso, na Figura 4b, pode-se visualizar como aparecerá a peça que está sendo fatiada, sendo possível navegar pelas etapas da impressão.

Após o fatiamento da peça, aparecerá no canto superior esquerdo da interface algumas características da impressão como o *Build Time*, tempo de impressão do modelo (não leva em consideração o tempo de aquecimento do bico extrusor e da mesa), o *Filament Length*, quantidade de filamento que será utilizado em milímetros (mm), o *Plastic Weight*, peso que a peça terá depois de impressa, e o *Material Cost*, custo do plástico utilizado na peça.

<span id="page-24-0"></span>**Figura 6** – Interface do software *Simplify 3D* mostrando a peça a ser impressa (a) e o fatiamento da mesma (b).

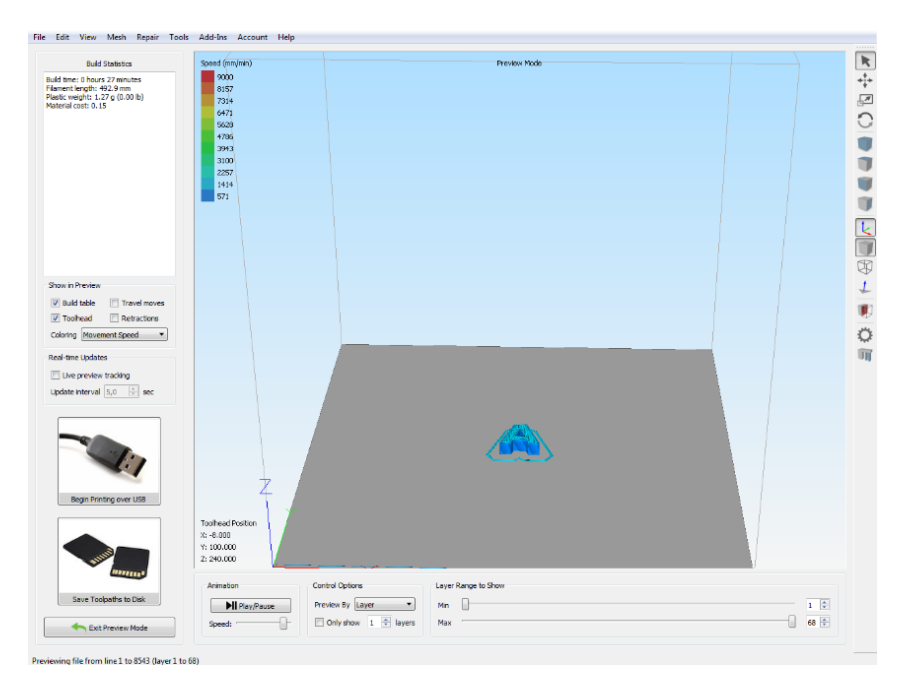

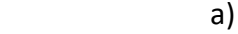

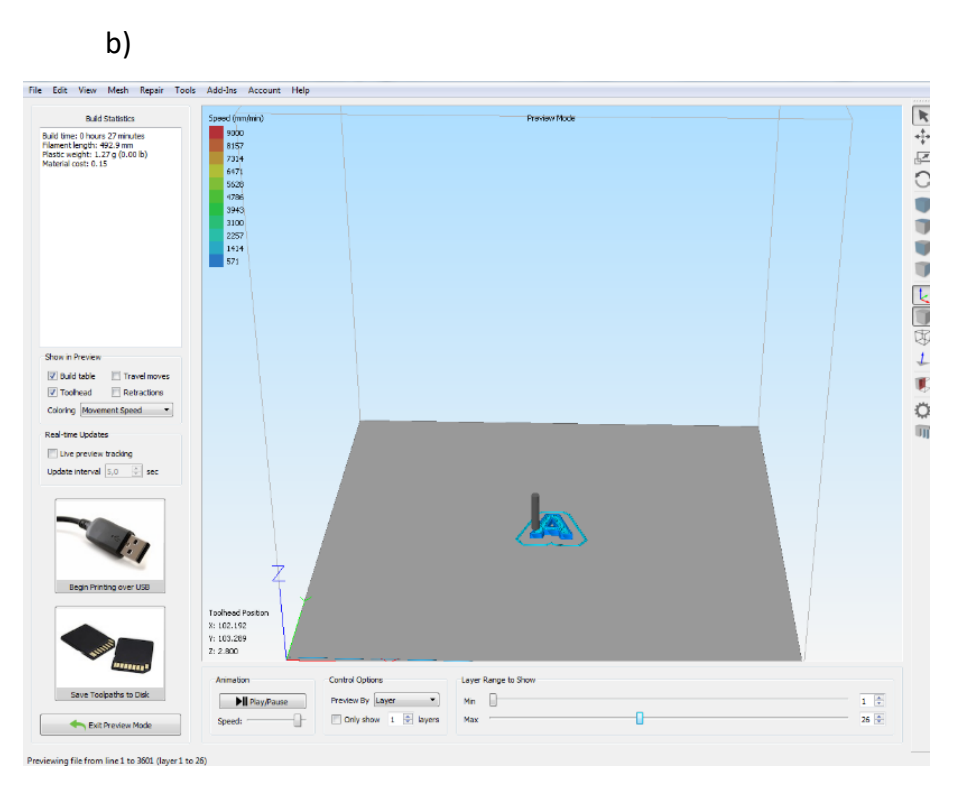

Fonte: *Simplify 3D* (2022)

<span id="page-25-0"></span>Dentro do *Simplify 3D*, vários parâmetros de impressão podem ser alterados, na Figura 5 apresenta-se a interface desse software com os parâmetros que podem ser modificados dependendo do tipo de polímero e qualidade de impressão esperada.

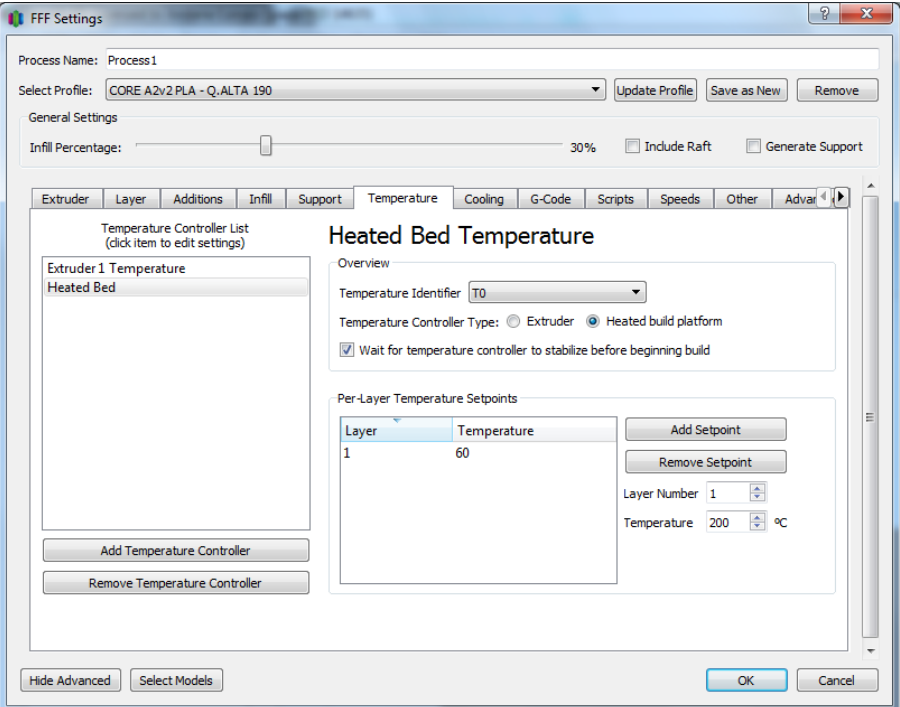

**Figura 7** - Janela de configuração de impressão no software *Simplify* 3D

Fonte: *Simplify 3D* (2022)

Alguns fabricantes de filamentos e impressoras disponibilizam para seus clientes arquivos com as configurações de impressão pré-definidas, ou seja, os parâmetros já estão adequados para os diferentes polímeros. Além disso, é permitido alterar ou criar um novo perfil de impressão. Em *Select Profile* é possível escolher o perfil desejado para a impressão e na Figura 5 pode-se analisar os conjuntos de parâmetros que permitem modificações (*Extruder*, *Layer*, *Additions*, *Infill*, *Support*, *Temperature*, *Cooling*, *G-Code*, *Scripts*, *Speeds*, *Other*, *Advanced*) e que a seguir os mais relevantes serão discutidos.

No primeiro conjunto, *Extruder,* alteram-se parâmetros relacionados ao extrusor, ou seja, ao bico da impressora. Existem opções alteráveis como o *Retraction Vertical Lift*, que faz com que o bico extrusor levante alguns décimos de milímetro no momento que finalizar a impressão de uma camada antes de se movimentar para iniciar a impressão da próxima camada, fazendo assim com que o bico não toque qualquer parte da peça durante o deslocamento e acabe danificando-a. Os parâmetros de Extruder podem ser visualizados no Apêndice A, Figura A.1. No conjunto de parâmetros de *Layer*, alteram-se os parâmetros relacionados às camadas. A peça que é impressa não precisa necessariamente ser totalmente preenchida, dependendo da sua finalidade, possuindo um preenchimento "quadriculado" que contém vazios por dentro. Então nesse conjunto de parâmetros podemos definir algumas questões relacionadas ao preenchimento da peça, como o parâmetro de *Primary Layer Height*, *Top Solid Layers*, *Bottom Solid Layers* e o *Outline/Perimeter Shells*. O primeiro parâmetro corresponde à altura da primeira camada da peça será construída; o segundo, ao fechamento superior da peça, ou seja, quantas camadas sólidas, e não vazadas, serão feitas para finalizar a peça na parte superior; o terceiro, ao fechamento inferior da peça, ou seja, quantas camadas sólidas serão feitas para finalizar a peça na parte inferior e o último parâmetro ajustável é em relação a quantidade de voltas sólidas que serão feitas na peça (SETHI3D, 2019). Os parâmetros de *Layer* podem ser visualizados no Apêndice A, Figura A.2.

No conjunto de parâmetros de *Additions*, são definidos parâmetros adicionais, ou seja, parâmetros que não são obrigatórios para a impressão, mas que contêm configurações importantes para o sucesso da mesma. Nesse conjunto os parâmetros *Use Skirt/Brim, Skirt Layers, Skirt Offset from Part, Skirt Outlines* podem ser editados. *Skirt* são linhas impressas ao redor da peça que fazem o contorno da mesma antes da impressão de interesse, não fazendo parte do modelo propriamente dito. Em geral, ele é utilizado como uma forma de "rascunho", assim no momento em que a impressão da peça inicia, o bico está funcionando perfeitamente e o fluxo do filamento está estável. O *Brim* é uma espécie de "saia" que cria o aumento das bordas da base da peça anexadas a mesma em toda a área externa da peça, respeitando a sua geometria. Em geral é utilizado para permitir uma melhor aderência da peça na mesa (SETHI3D, 2019; 3DFila, 2022) utilizado principalmente em peças pequenas e delicadas. No primeiro parâmetro citado acima escolhe-se o desejo de utilizar *Skirt* ou *Brim* ao flegar a opção. Em *Skirt Layers* decide-se a quantidade de camadas que terá o *Skirt* ou *Brim*, geralmente escolhe-se 1. Em *Skirt Offset from Part* decide-se a distância do recurso em relação à peça; nota-se que se a distância for zero, tem-se o *Brim*, se for maior do que zero, tem-se o *Skirt*. E no último parâmetro, *Skirt Outlines,* escolhe-se quanta linhas serão impressas ao redor da peça. Na Figura 6 é possível identificar as diferenças o *Brim* (a) e o *Skirt* (b); os parâmetros de *Additions* podem ser visualizados no Apêndice A, Figura A.3.

<span id="page-27-0"></span>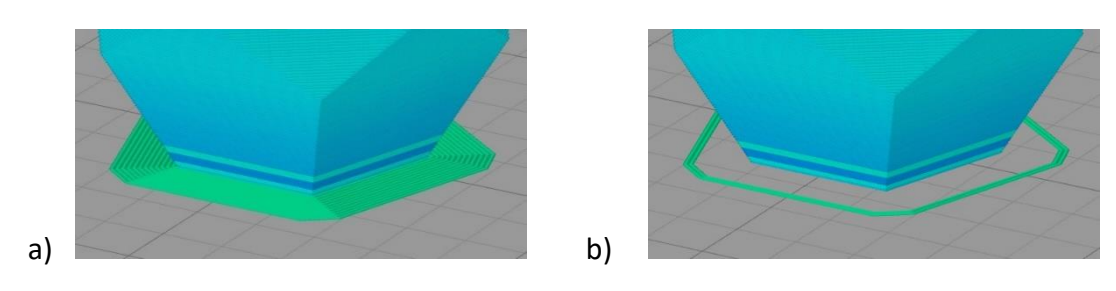

**Figura 8** – Comparação entre os parâmetros Brim (a) e Skirt (b)

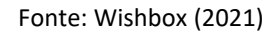

Outros parâmetros interessantes correspondem aos disponíveis na aba *Infill* como o *Internal Fill Pattern* e o *Interior Fill Percentage*. Em geral, as peças impressas não precisam ser maciças, e com esta opção escolhe-se como o preenchimento interno será feito. No primeiro parâmetro, pode-se escolher o formato do preenchimento interno da peça, e no segundo, a porcentagem de preenchimento interno da mesma (SETHI3D, 2019). Os parâmetros de *Infill* podem ser visualizados no Apêndice A, Figura A.4.

Ao se imprimir peças com partes suspensas, surge a necessidade de se imprimir "pilares" que ajudam na sustentação, pois a impressão precisa ocorrer em uma base. Para tanto, existe a aba *Support,* onde é possível habilitar ou desabilitar a necessidade do material de suporte no ícone *Generate Support Material*. Ao habilitar esta opção, outros parâmetros podem ser escolhidos, como o *Support Infill Percentage*, porcentagem de preenchimento do material de suporte. Essa opção é bem importante, pois para o suporte não é necessário um alto grau de preenchimento do polímero, assim escolhe-se uma porcentagem baixa, geralmente em torno de 20 % a 30 %, economizando matéria-prima e tempo. O parâmetro de *Dense Support Layers* é referente a quantidade de camadas próximas à peça que terão um preenchimento maior, para garantir que a peça impressa não apresente nenhum defeito; por último, o *Dense Infill Percentage,* refere-se à porcentagem de preenchimento dessas camadas próximas à peça (SETHI3D, 2019). Na Figura 7 é possível visualizar a configuração do suporte no software *Simplify 3D,* que corresponde à cor azul clara. Depois da impressão, o suporte é destacado da peça. Os parâmetros de *Support* podem ser visualizados no Apêndice A, Figura A.5.

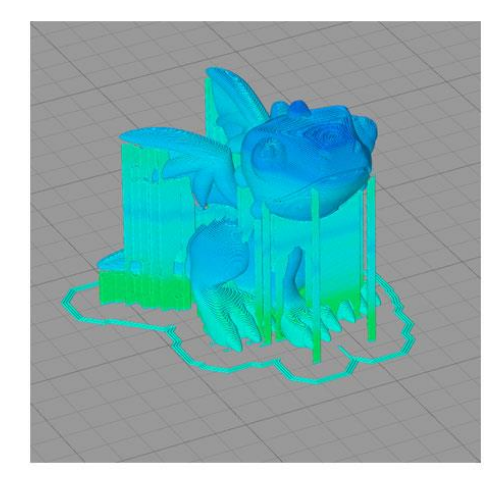

<span id="page-27-1"></span>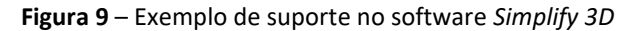

Fonte: (3DWork, 2019)

Na aba *Temperature,* devem ser setados os parâmetros mais importantes para a impressão, pois cada polímero possui uma faixa de temperatura considerada ideal para a impressão. Pode-se alterar tanto a temperatura da mesa aquecida quanto a temperatura do bico extrusor. A temperatura usada na primeira camada de impressão também pode ser alterada e é ela que auxilia na aderência da peça na mesa, que geralmente deve ser mais elevada do que a temperatura usada nas demais camadas de impressão. Os parâmetros de *Temperature* podem ser visualizados no Apêndice A, Figura A.6 a) e b).

Em *Cooling*, pode-se alterar os parâmetros de configuração do *Fan Controlado* que controla o ventilador próximo ao bico do extrusor que tem a função de ventilar a cabine. Devese definir a partir de qual camada (*Layer Number*) o ventilador será ligado, assim como a sua velocidade de funcionamento (em porcentagem) (SETHI3D, 2019). Os parâmetros de *Colling* podem ser visualizados no Apêndice A, Figura A.7.

Na aba *G-Code* tem-se a opção *Update Firmware Configuration*, que deve ser desmarcada para poder conectar a impressora diretamente ao controle do Simplify3D® (SETHI3D, 2019). Em *Speeds*, pode-se configurar as velocidades, tanto a velocidade de impressão como as velocidades da mesa e do bico extrusor ao se movimentarem pelo plano cartesiano, e em *Other*, têm-se algumas configurações extras e propriedades do filamento, como o *Filament Price* que é utilizado para ajudar no cálculo de custo da impressão baseado na utilização do material (SETHI3D, 2019). Os parâmetros de *G-Code*, *Sppeds* e *Other* podem ser visualizados no Apêndice A, nas Figuras A.8, A.9 e A.10 respectivamente.

Na aba *Advanced*, existem dois parâmetros ajustáveis considerados importantes, caso haja a necessidade de alterar a cor da peça em impressoras que só possuam um bico extrusor. Quando a impressora possui só um bico extrusor, só um filamento é impresso por vez. Utilizando os parâmetros de *Start printing at height* e *Stop printing at height* é possível trocar a bobina do polímero para uma cor diferente, e reiniciar a impressão exatamente onde ela havia parado. Para tanto, deve-se configurar os parâmetros citados acima, que definem onde a impressão deve começar ou parar em uma impressão a partir de uma altura específica, respectivamente (SETHI3D, 2019). Os parâmetros de Advanced pode ser visualizado no Apêndice A, Figura A.11.

# <span id="page-29-1"></span>**3. Materiais e Métodos**

<span id="page-29-0"></span>Nesse capítulo serão trazidas informações referentes aos materiais e métodos usados para a elaboração do trabalho. Na Figura 10 é possível verificar as análises que foram realizadas e o processo de impressão.

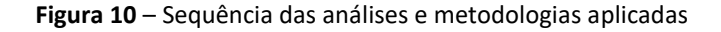

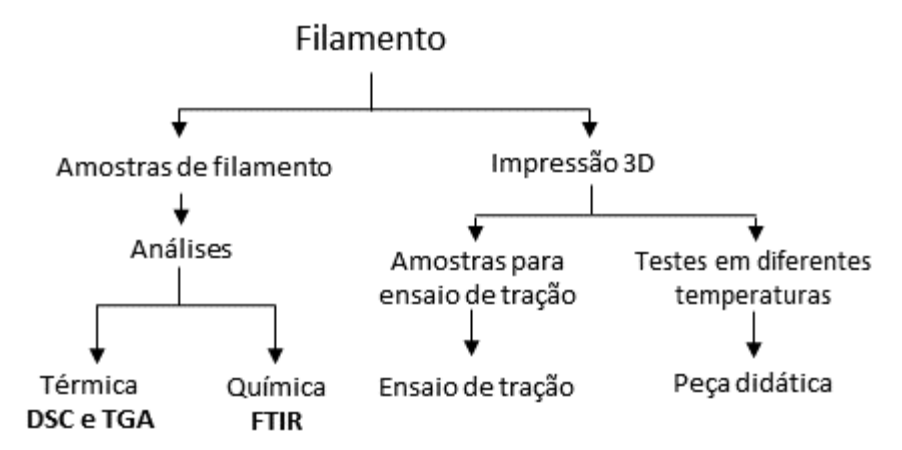

#### <span id="page-29-2"></span>**3.1. Materiais**

Neste trabalho foram analisados filamentos de dois polímeros diferentes, ABS e PLA. Todos os polímeros utilizados são da marca GTMAX3D, mesma marca da impressora FDM utilizada (modelo CoreA2v2), que possui dimensões de 220 mm x 220m mm referente a mesa de impressão, podendo imprimir peças de até 240 mm de altura. A impressora pode ser observada na Figura 11; a mesma apresenta dimensões externas com o suporte do filamento de 425 mm x 470 mm x 512 mm. Os filamentos de ABS são do tipo ABS Premium e possuem 1,75 mm de diâmetro. Os filamentos de ABS utilizados foram os seguintes: natural, branco, rosa e ecoplast . O filamento ecoplast possui esse nome, pois representa uma solução ecológica, onde os restos de filamentos que seriam descartados, pelo fato de não possuírem uma padronização de cor, são reaproveitados. Os filamentos de PLA são do tipo PLA Plus e, assim como o ABS, possuem 1,75 mm de diâmetro. Os filamentos PLA foram os seguintes: natural, vermelho e preto. As bobinas de filamentos possuem 1kg de polímero.

Para a impressão das peças utilizando o filamento PLA, deixou-se a impressora aberta, ou seja, com a porta aberta e sem a tampa superior. Já, para a impressão das peças utilizando o filamento ABS, a impressora estava fechada, principalmente pelo fato de emitir vapores tóxicos, como já comentado no item 2.2.1. Ainda, a cada cinco impressões, seja de PLA ou de ABS, foi aplicado sobre a mesa da impressora um adesivo que auxilia na aderência da peça. Esse adesivo é líquido e cria um filme sobre a mesa garantindo que sujidades não interfiram na aderência da peça. Além disso, a impressão com PLA necessita de óleo para evitar o entupimento do filamento no bico extrusor. No local em que o filamento é inserido na impressora, uma esponja com um óleo lubrificante foi utilizada, conforme sinalizado na Figura 11 b).

<span id="page-30-0"></span>**Figura 11** – Fotografias da impressora do tipo FDM da marca GTMAX3D, modelo CoreA2v2, mostrando a frente (a) e a parte posterior com o rolamento contendo o filamento (b).

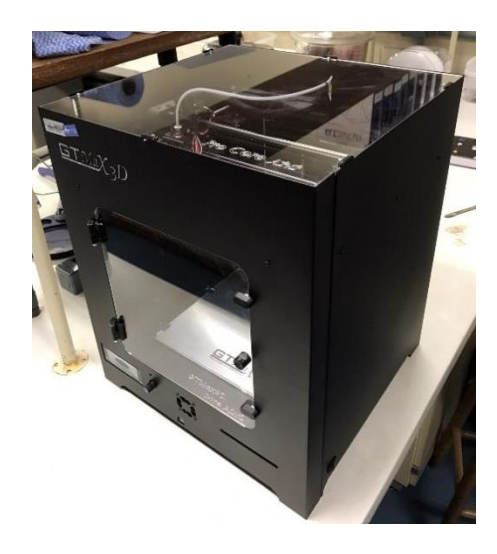

 **a) b)**

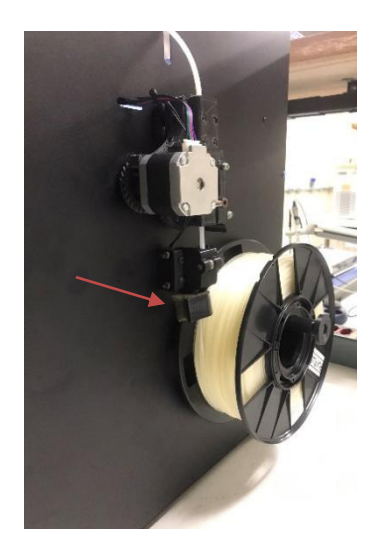

Fonte: Próprio Autor

#### <span id="page-30-1"></span>**3.2. Efeito da temperatura de extrusão**

Com o intuito de analisar quais seriam as temperaturas mais adequadas para a extrusão dos filamentos em questão, foram realizados testes com três diferentes temperaturas para cada filamento. Para tanto, uma peça em formato de estrela foi impressa nas três diferentes temperaturas, o que possibilitou a percepção de detalhes. A peça foi obtida do software *Thinkercad*. Cabe ressaltar que as temperaturas mais adequadas correspondem àquelas em que as peças apresentam melhor aspecto visual, ou seja, esteticamente, apresentam o mínimo de defeitos. As temperaturas escolhidas foram baseadas na sugestão do fornecedor do filamento, sendo testadas as temperaturas dos extremos da faixa sugerida e uma temperatura intermediária. Na Tabela 3 pode-se analisar as temperaturas de impressão de cada filamento em questão.

Quanto à temperatura da mesa, optou-se por mantê-la fixa nos testes, sendo utilizados os valores recomendados pelo fabricante: 60°C para o PLA e 110°C para o ABS. A temperatura da primeira camada também foi utilizada segundo a sugestão do fornecedor, sendo 230°C para o 245°C para o ABS Os demais parâmetros citados no item 2.3 também foram mantidos constantes. Para a impressão dos filamentos PLA e ABS foram utilizados os parâmetros dos perfis configurados e disponibilizados pela GTMAX3D, conforme disposto no Apêndice A, nas Figuras A.1 até A.11.

<span id="page-31-0"></span>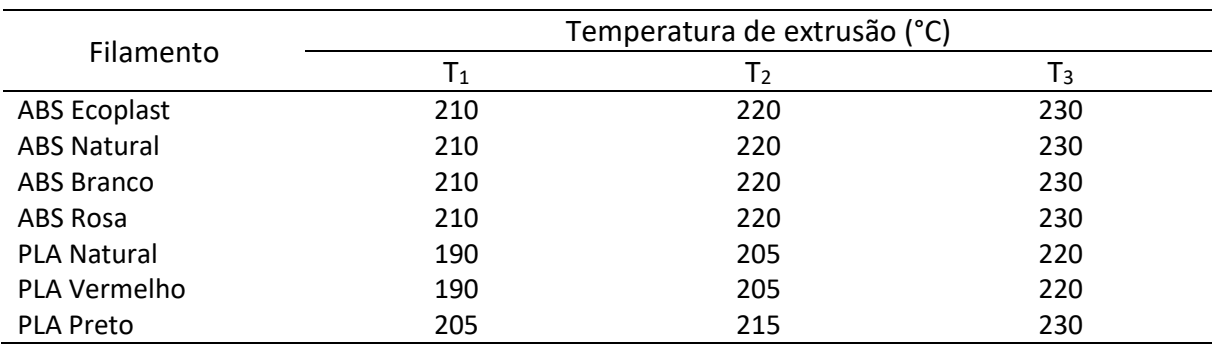

**Tabela 3** - Filamentos e temperaturas utilizadas nos testes de impressão.

Fonte: Próprio Autor

#### <span id="page-31-2"></span>**3.3. Caracterização dos filamentos**

Com a intenção de caracterizar os filamentos, foram realizadas análises térmicas e químicas. O comportamento térmico dos termoplásticos foi analisado via análise termogravimétrica (TGA) e calorimetria exploratória diferencial (DSC). A caracterização química foi realizada pela técnica de espectroscopia no infravermelho por transformada de Fourier (FTIR). Na Tabela 4 são apresentadas as condições dos testes.

**Tabela 4** – Análises térmicas e químicas realizadas na caracterização dos filamentos.

<span id="page-31-1"></span>

| Análise     | Condições                                                                                                    | Equipamento                                     |
|-------------|----------------------------------------------------------------------------------------------------|-------------------------------------------------|
| TGA         | Taxa de aquecimento de 10°C/min,<br>intervalo entre 25°C e 800°C,<br>atmosfera de $N_2$                               | SDT Q600 V20.9 Build 20,<br>- TA<br>Instruments |
| <b>DSC</b>  | Rampa de aquecimento de 0°C a DSC 6000, Perkin Elmer<br>250°C, taxa de aquecimento de<br>10°C/min, atmosfera de $N_2$ |                                                 |
| <b>FTIR</b> | entre 4000 e 400 cm $^{-1}$ , Frontier<br>Faixa<br>varredura de 32 scans, resolução de PerkinElmer<br>4 cm $^{-1}$    | 10.5.2,<br>Spectrum                             |

Fonte: Próprio Autor

#### <span id="page-31-3"></span>**3.4. Propriedades mecânicas**

A fim de determinar as propriedades mecânicas e comparar a influência dos diferentes pigmentos presentes nos filamentos, as propriedades mecânicas de tração dos polímeros utilizados foram verificadas conforme a norma ASTM D638 . Neste caso, os corpos de prova, ou probes, foram impressas na impressora 3D FDM somente nas melhores temperaturas de impressão nos materiais PLA natural, PLA vermelho, ABS natural, ABS ecoplast e ABS rosa. Foram impressos três corpos de prova de cada material no formato recomendado pela norma supracitada (tipo IV). O modelo computacional do corpo de prova

foi criado por (ISHAK, 2018), sendo disponibilizado via plataforma de periódicos Capes, apenas a espessura da peça foi alterada no software *Simplify3D*.

As dimensões dos corpos de prova e a sua configuração na mesa da impressora podem ser observados na Figura 12 (a). As peças apresentaram as seguintes medidas: L1, a maior largura do corpo de prova, medindo 19 mm; L2, a menor largura ("pescoço" da peça), medindo 7 mm; H, o comprimento da peça, medindo 115 mm e E, a espessura da peça, medindo 1 mm. Na Figura 12 (b) é possível observar o processo de impressão dos corpos de prova.

<span id="page-32-0"></span>**Figura 12** – Configuração dos três corpos de prova na mesa da impressora no Software Simplify 3D (a) e fotografias da impressão dos corpos de prova para o teste de tração conforme a norma ASTM D638 (b).

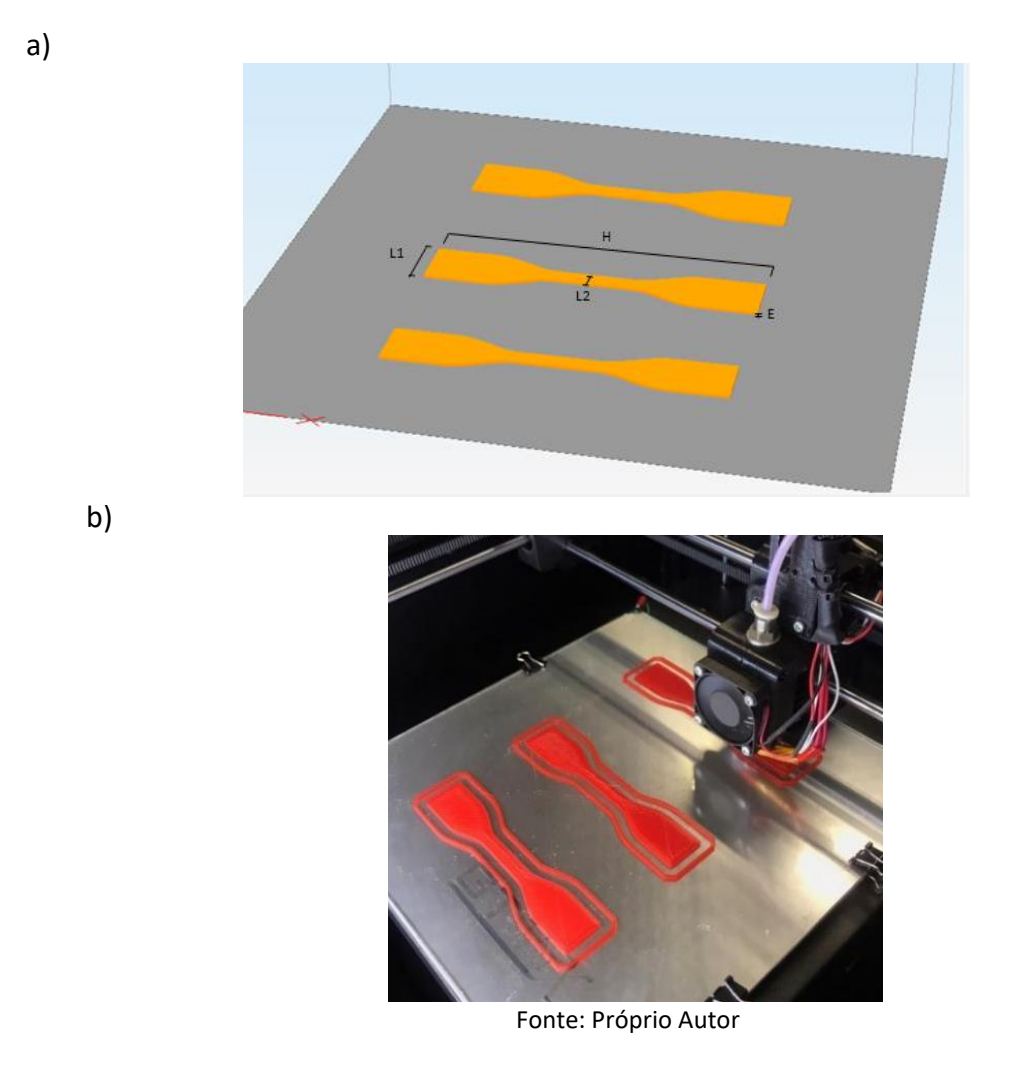

Após a impressão dos corpos de prova, os mesmos ficaram acondicionados em uma câmara climática nas mesmas condições de temperatura (25°C) e umidade (60 % UR), em torno de 48 horas antes da realização dos testes de tração, conforme a norma ASTM D638. O ensaio consiste em garras que seguram o corpo de prova nas suas extremidades e o tencionam na direção vertical, exercendo força em direções opostas. Os testes foram realizados em um texturômetro da marca *Stable Micro Systems* modelo TA.XTplus100C. Na Figura 13 é possível visualizar os corpos de prova no texturômetro no início do teste, no momento da ruptura e após a ruptura.

<span id="page-33-0"></span>**Figura 13** – Ensaio de tração com imagens dos corpos de prova em três momentos distintos: no início do teste a), no momento da ruptura b) e após a ruptura c).

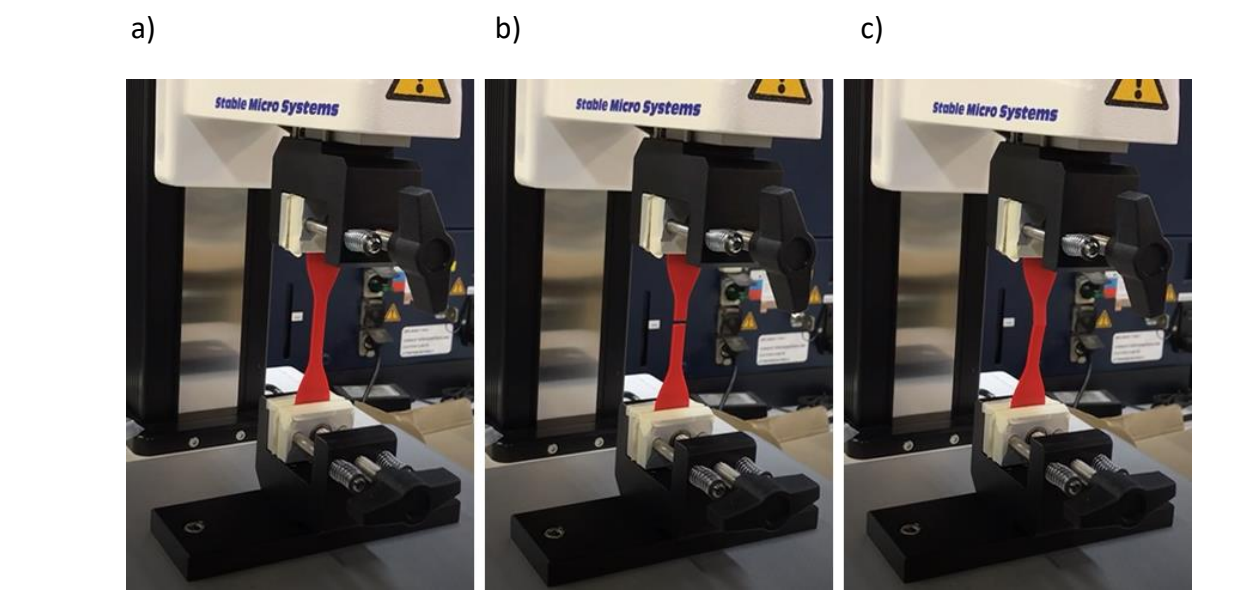

Fonte: Próprio Autor

#### <span id="page-33-2"></span>**3.5. Desenho e impressão de peças didáticas**

Uma das aplicações da manufatura aditiva, é a impressão de protótipos que servem de modelo e exemplo para a criação de peças, como se fosse uma espécie de maquete para projetos futuros. Pensando nisso, nos sites disponíveis já citados no item 2.3, foi realizada uma busca à procura de peças de interesse didático e que auxiliassem em disciplinas do curso. No site *Thingiverse*, maior site disponível hoje, encontrou-se o modelo computacional 3D de uma bomba centrífuga. A bomba centrífuga foi adicionada à plataforma pelo usuário *canibeanartist*, sendo formada por três peças diferentes que quando encaixadas formam a bomba centrífuga. Na Figura 14 é possível visualizar as três partes, ou melhor, peças, da bomba centrífuga (a base, o impelidor e a carcaça), as quais apresentam arquivos STL. diferentes.

<span id="page-33-1"></span>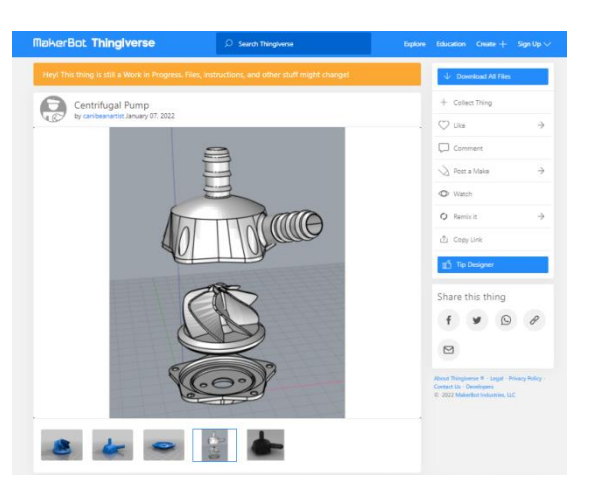

**Figura 14** – Interface do site Thingiverse mostrando as três partes da bomba centrífuga.

Fonte: *Thingiverse* (2022)

O material escolhido para a impressão da peça didática foi o ABS na cor laranja neon, pois como a intenção é servir de modelo, torna-se interessante usar uma cor "vibrante" que facilite a visualização dos detalhes. A temperatura de impressão foi aquela considerada como ideal nos testes iniciais de impressão para o ABS. As peças menores (base e impelidor) foram impressas juntas, devido ao espaço na mesa da impressora, e a carcaça foi impressa separadamente, conforme observa-se na Figura 15 que contêm as duas configurações de impressão.

<span id="page-34-0"></span>**Figura 15** – Configurações mostradas pelo software *Simplify* 3D das duas impressões realizadas: a) base e impelidor e b) carcaça da bomba centrífuga.

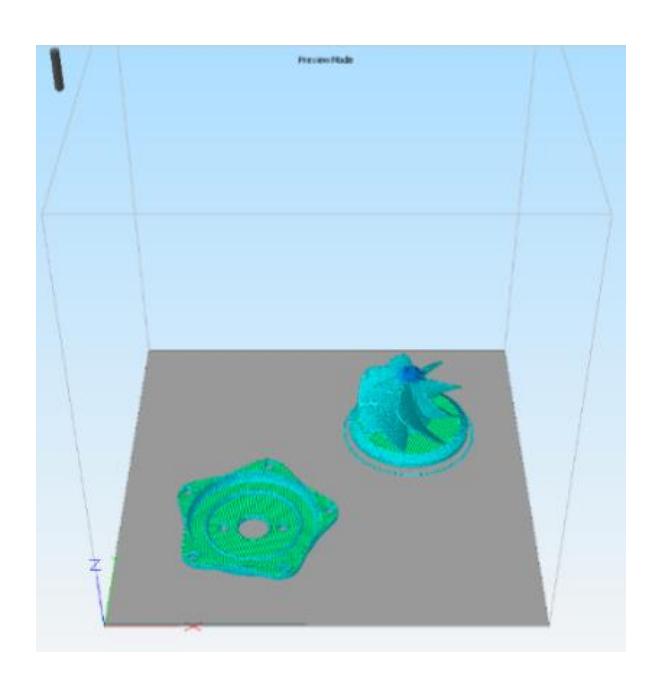

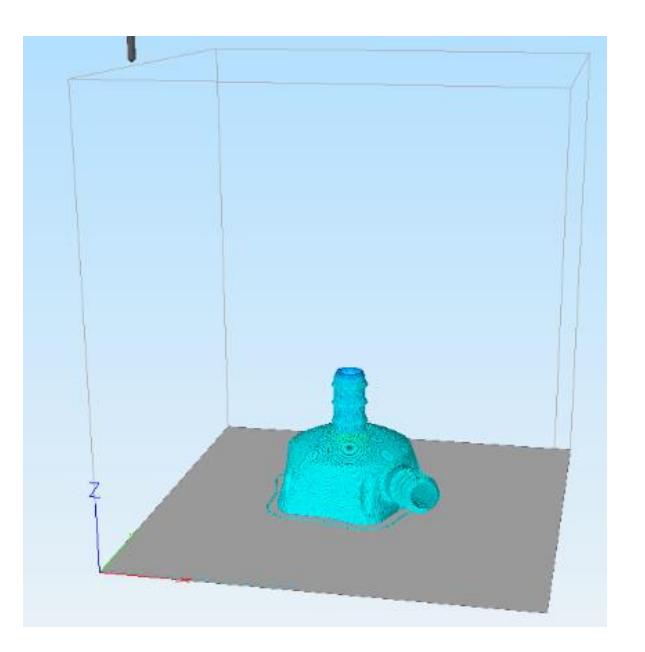

Fonte: *Simplify3D* (2022)

a)

# <span id="page-35-2"></span>**4. Resultados**

Neste capítulo serão trazidos os resultados referentes às análisesrealizadas nos filamentos e probes, assim como os detalhes das impressões realizadas.

#### <span id="page-35-3"></span>**4.1. Efeito da temperatura de extrusão**

Para definir a melhor temperatura de impressão dos filamentos, foi analisado o aspecto visual de cada peça impressa. Nos dois tipos de polímeros analisados, PLA e ABS, independentemente da cor do filamento, observou-se que as menores temperaturas de impressão levaram a melhores resultados. O resumo das temperaturas de impressão consideradas mais adequadas pode ser identificado na Tabela 5. Em ambos os polímeros analisados, as peças impressas em temperaturas mais altas apresentaram uma maior quantidade de defeitos. Cabe ressaltar que todas as peças mostraram o mesmo padrão de falha, que ficava mais visível nas impressões conduzidas em maiores temperaturas. Na Figura 16, tem-se a comparação entre a impressão do PLA vermelho nas temperaturas de 190 °C e 220 °C, onde é possível visualizar defeitos mais perceptíveis na peça impressa a 220 °C. Ainda, na impressão com o ABS, notou-se que na maior temperatura ocorreu uma pequena queima do filamento na finalização da peça, conforme exposto na Figura 17.

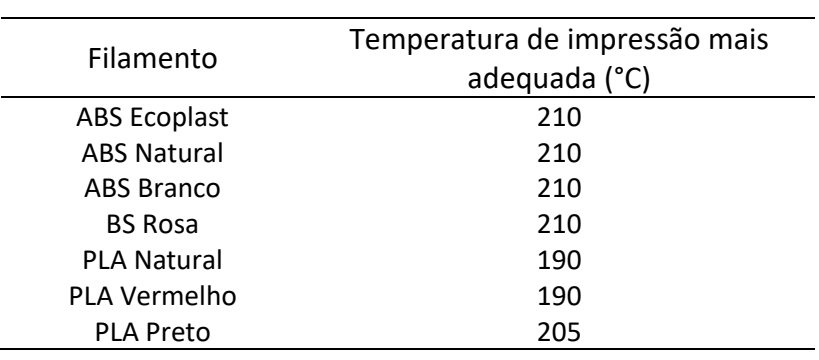

<span id="page-35-1"></span>**Tabela 5** – Resumo das temperaturas de impressão consideradas mais adequadas para os diferentes filamentos avaliados.

<span id="page-35-0"></span>**Figura 16** – Impressão do PLA vermelho em duas temperaturas diferentes, a) 190°C e b) 220 °C. a) b)

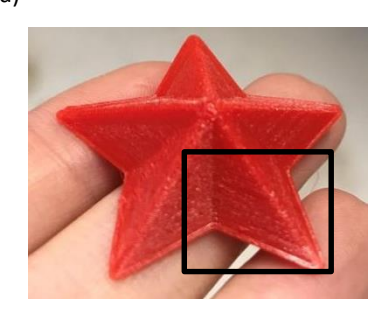

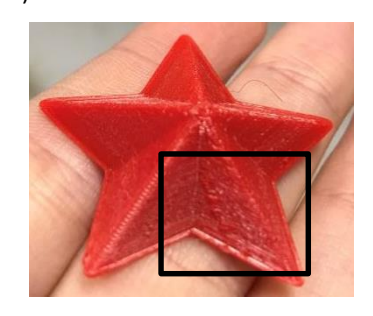

Fonte: Próprio Autor

<span id="page-36-0"></span>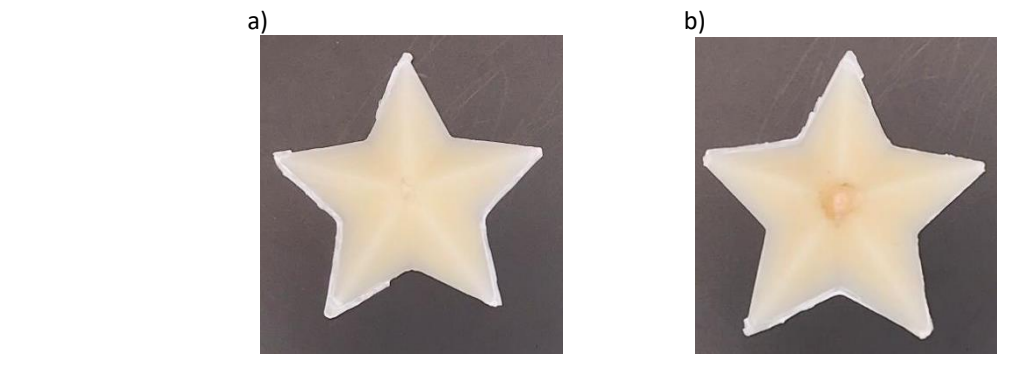

**Figura 17** - Impressão do ABS natural em duas temperaturas diferentes, a) 210°C e b) 230 °C.

Fonte: Próprio Autor

Na Figura 18 é possível verificar a diferença entre a impressão do ABS ecoplast com e sem o *Brim*. O perfil disponibilizado pelo fornecedor para a impressão de ABS, possuía o parâmetro *Skirt/Brim* configurado com o uso do *Brim* para ajudar na aderência da peça na mesa. Dessa forma, nas primeiras vezes que a peça teste foi impressa com o filamento ABS, o *Brim* foi utilizado. O *Brim,* como já comentado no item 2.3, possui uma forma de saia e deve ser destacado da peça. Durante os testes, verificou-se que a remoção do *Brim* da peça não era tão simples, deixando alguns defeitos em seu entorno, que podem ser minimizados com algum tratamento posterior, como a utilização de uma lixa.

<span id="page-36-1"></span>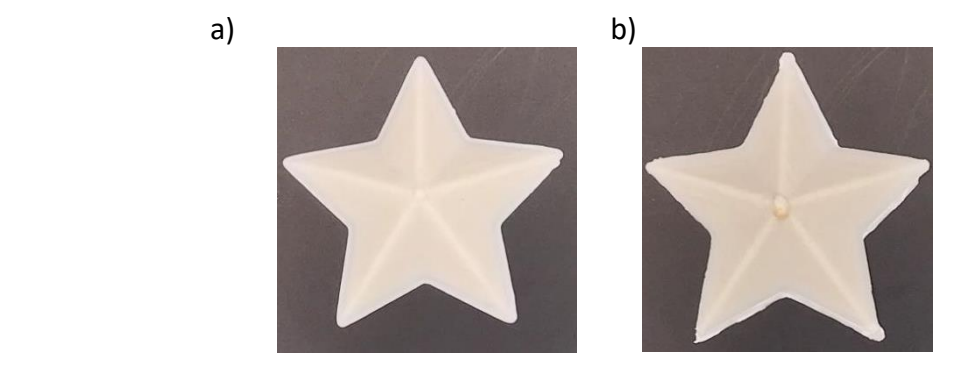

**Figura 18** - Impressão do ABS ecoplast, a) sem (210 °C) e b) com o parâmetro *Brim* (230 °C ).

Fonte: Próprio Autor

Ainda, analisando o tempo de impressão de cada filamento, quando comparado PLA e ABS, pode-se observar que a impressão de peças com PLA é mais rápida devido ao fato de a temperatura de extrusão ser mais baixa, pois demora menos tempo para a impressora aquecer (bico extrusor e mesa) e menos tempo para resfriar após a impressão.

#### <span id="page-36-2"></span>**4.2. Caracterização dos filamentos**

Inicialmente, serão apresentados os resultados referentes ao comportamento térmico dos filamentos, obtidos nas análises de TGA e DSC.

Os resultados das análises de TGA para o PLA e ABS podem ser visualizados na Figura 19. No eixo à esquerda, pode-se observar o decaimento da porcentagem de massa da amostra da análise e no eixo à direita observa-se o decaimento da porcentagem de massa da amostra em relação a temperatura. Com base nas curvas obtidas na análise de TGA, as quais relacionam a variação do percentual de massa em função da temperatura, pode-se observar as temperaturas de decomposição dos filamentos em questão. Nos filamentos de PLA, as temperaturas relacionadas à perda de massa máxima foram aproximadamente 340°C, 358°C e 353°C para os pigmentos vermelho, preto e natural, respectivamente. Ao se comparar as análises dos filamentos de ABS com diferentes colorações, não foram detectadas diferenças consideráveis entre os termogramas, visto que os valores de temperatura relacionados à perda de massa máxima ficaram entre 422°C e 424°C. As temperaturas de início e fim da perda de massa também foram praticamente as mesmas, conforme observa-se na Figura 19b. Dessa forma, pode-se concluir que os pigmentos interferem ligeiramente na resistência térmica do PLA.

Quando se comparam os dados obtidos neste trabalho com os resultados encontrados na literatura, encontram-se valores semelhantes para o PLA. No estudo de Santana et al (2018), a decomposição inicia-se a uma temperatura (Tinicial) de aproximadamente 330°C e finaliza (Tfinal) em 395°C, similar ao intervalo observado no termograma da Figura 19, entre 300°C e 390°C. Em outro estudo, conduzido por Shih e Huang (2011) a faixa de temperatura relacionada à perda de massa também foi semelhante, iniciando em 342,2°C e finalizando em 383,7°C.

Os dados obtidos na análise de TGA do ABS de diferentes pigmentos com a literatura é ainda mais semelhante do que os resultados encontrados nas amostras de PLA. O estudo de Amrishraj e Senthilvelan (2018) evidencia uma temperatura de decomposição máxima de 420°C para o ABS, valor extremamente próximo ao encontrado nos termogramas dos filamentos de ABS com diferentes pigmentos.

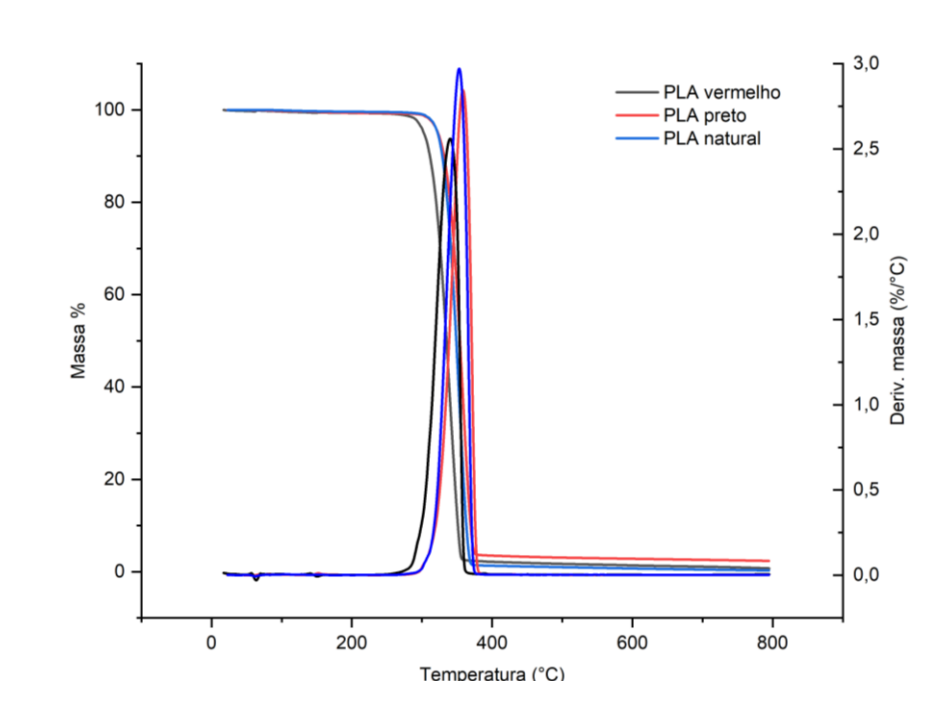

<span id="page-37-0"></span>**Figura 19** - Termogramas obtidos via TGA dos filamentos de PLA (a) e ABS (b) com diferentes colorações.

a)

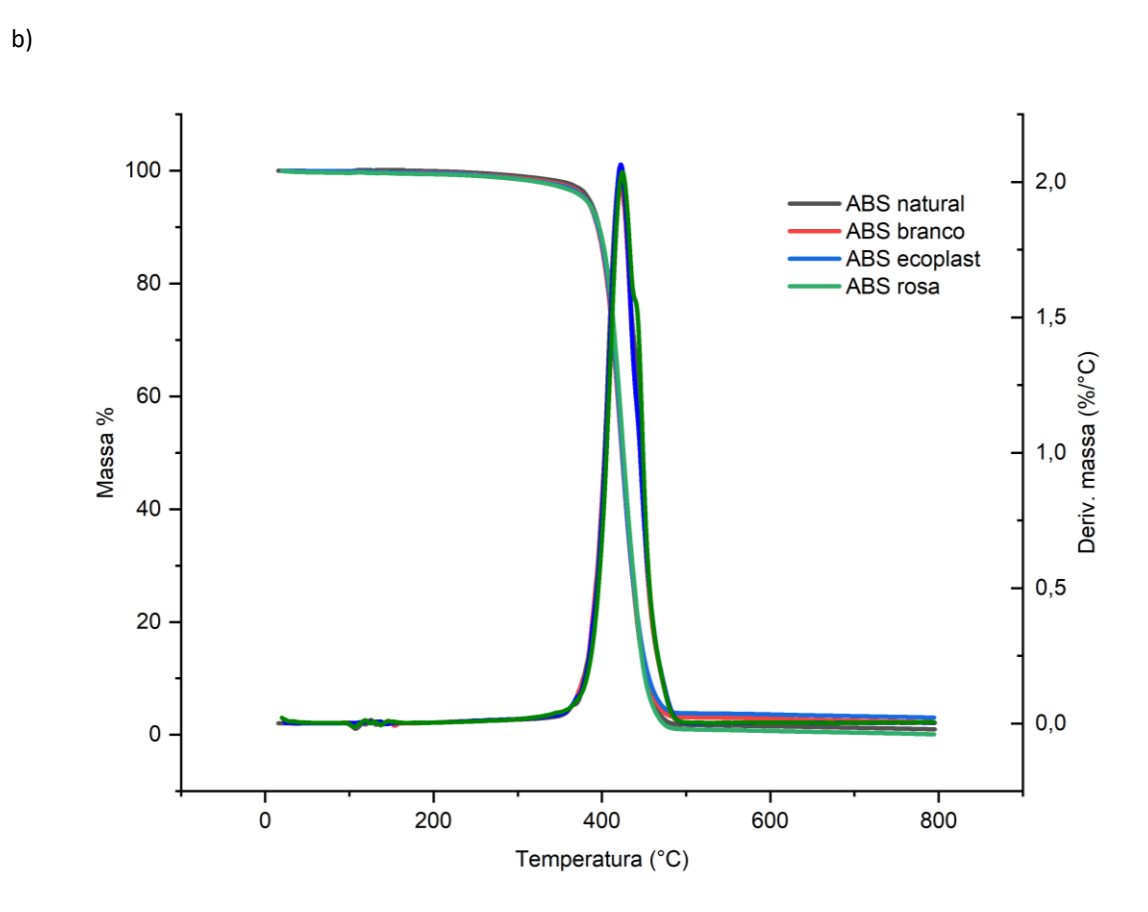

Dando seguimento aos resultados das análises térmicas, foram realizadas análises de DSC a fim de analisar as temperaturas de transição vítrea (T<sub>g</sub>), fusão (T<sub>m</sub>) e cristalização (T<sub>c</sub>). Nos resultados das análises dos filamentos de PLA com diferentes pigmentos, pode-se notar que as três amostras apresentaram curvas semelhantes, com fluxos de calor endo e exotérmicos similares. Foi encontrado um valor de aproximadamente 64°C para a  $T_g$ , nos três filamentos de PLA. Quanto à  $T_c$ , os filamentos divergem um pouco entre si. Os dois filamentos com cor, vermelho e preto, apresentaram uma  $T_c$  de aproximadamente 115°C, enquanto que para o PLA natural foi identificado um pico mais suave em 127°C. Para a fusão, pode-se dizer que os três pigmentos apresentaram aproximadamente a mesma temperatura,  $T_m$ , de 150°C.

Comparado os resultados obtidos com aqueles reportados por Santana et al. (2018), foram detectadas semelhanças e divergências. A temperatura de  $T_g$  encontrada pelos autores (61,9°C) ficou muito similar a encontrada neste trabalho para o PLA, mas as temperaturas de  $T_m$  e T<sub>c</sub> foram diferentes; 170 °C e 101,2 °C, respectivamente.

Nas análises dos filamentos de ABS, as amostras também apresentaram curvas semelhantes, possuindo transições nas mesmas faixas de temperatura, sem interferência dos pigmentos ou aditivos usados. Em torno de 93°C é possível identificar a T<sub>g</sub> e, em torno de 235°C, a temperatura de fusão, T<sub>m</sub>. Esses valores também foram identificados no estudo de Amrishraj e Senthilvelan (2018). As curvas obtidas nas análises DSC dos filamentos de PLA e ABS podem ser observadas na Figura 20.

<span id="page-39-0"></span>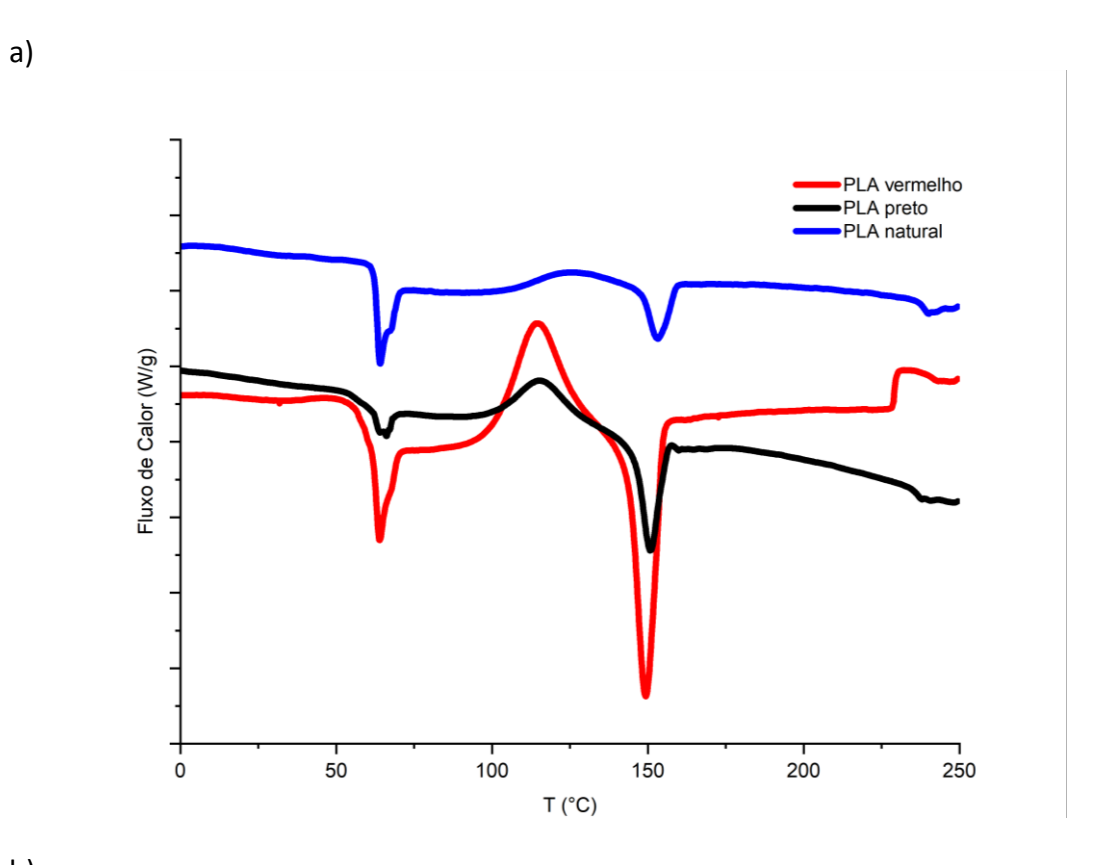

**Figura 20** – Curvas de calorimetria exploratória diferencial (DSC) dos filamentos de PLA a) e ABS b).

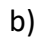

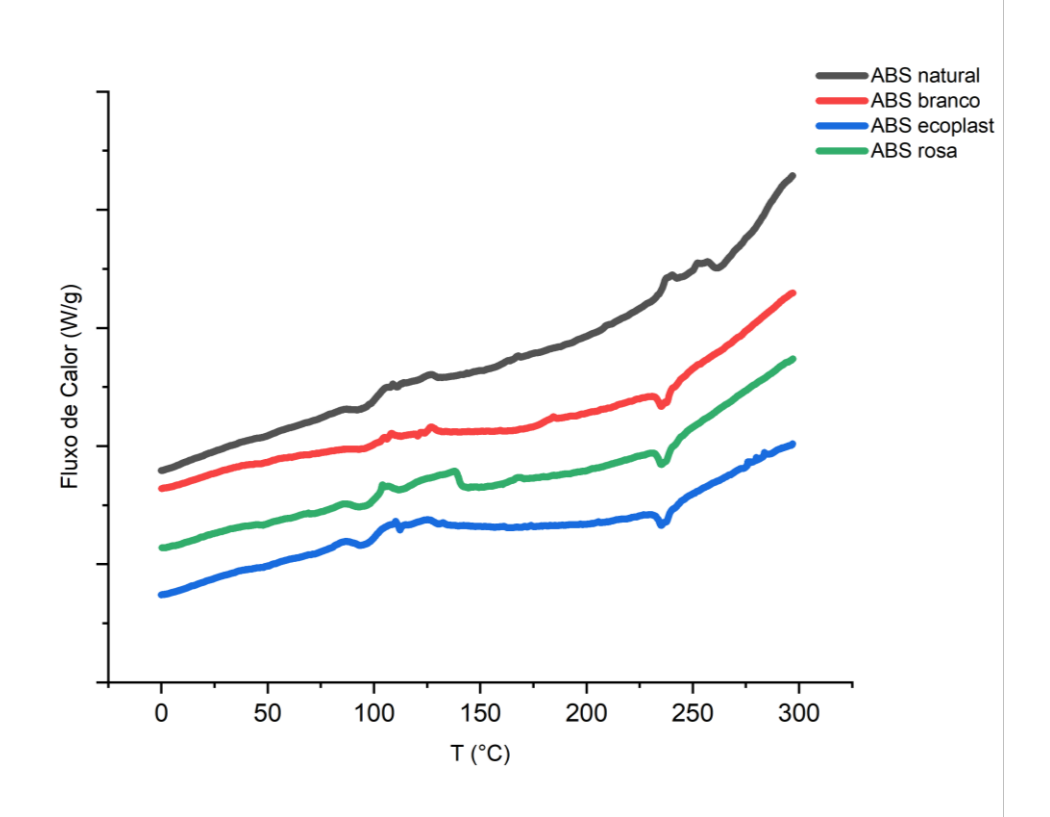

<span id="page-40-0"></span>a)

Quanto às análises de FTIR, os espectros dos polímeros de ABS e PLA com diferentes colorações apresentaram bandas semelhantes, ou seja, não foram identificadas bandas ou ligações diferentes relacionadas à adição de algum aditivo no filamento. No entanto, as amostras com pigmentos coloridos apresentaram picos com intensidades menores, o que pode estar relacionado ao fato da cor do filamento interferir na resolução da análise. No espectro do PLA, é possível identificar entre 3600 e 3000 cm-1, a presença de bandas referente às ligações OH (Pinto, 2020). Em torno de 2900 cm-1, observa-se uma banda referente ao estiramento -CH do (grupo CH<sub>3</sub>), outra banda em torno de 1750 cm<sup>-1</sup> referente ao estiramento carbonilo C=O do grupo -CO-O-. Ainda, observa-se bandas entre 1500 e 1350 cm<sup>-1</sup>, 900 cm<sup>-1</sup> e 700 cm<sup>-1</sup>, que correspondem às vibrações de flexão CH<sub>3</sub>, ao estiramento C-O-C e às vibrações esqueléticas dos grupos metileno (Santana et al., 2018). Os resultados encontrados foram bem similares aos reportados por Santana et al. (2018) e Mofokeng et al. (2012).

Nos espectros do ABS, todas as amostras apresentaram o mesmo padrão, somente o ABS ecoplast apresentou bandas menos intensas. Entre 3600 e 3000 cm<sup>-1</sup>, também observa-se a presença de bandas referente às ligações OH (Pinto, 2020). Em torno de 2900 cm<sup>-1</sup>, é possível identificar também o estiramento -CH (grupo CH3); em 2200 nota-se uma deformação axial C≡N; em aproximadamente 1700 cm<sup>-1</sup> tem-se a deformação axial C = N e a deflexão angular do C-C do anel aromático; em 1500 cm-1 observa-se a deformação angular Aromático-CH; em 1000 cm<sup>-1</sup> a deformação angular  $C = C$  e em 700 cm<sup>-1</sup> identifica-se o anel aromático. É importante observar que o ABS ecoplast possui o mesmo padrão das demais curvas, porém com uma intensidade muito menor. Isso pode ser explicado pelo processo de produção do filamento ecoplast, que advém do aproveitamento de restos de filamentos sem uma padronização de cor. Quando comparado ao espectro do ABS obtido no estudo de Ferreira et al. (2018) os dados foram muito semelhantes, com a identificação das mesmas bandas.

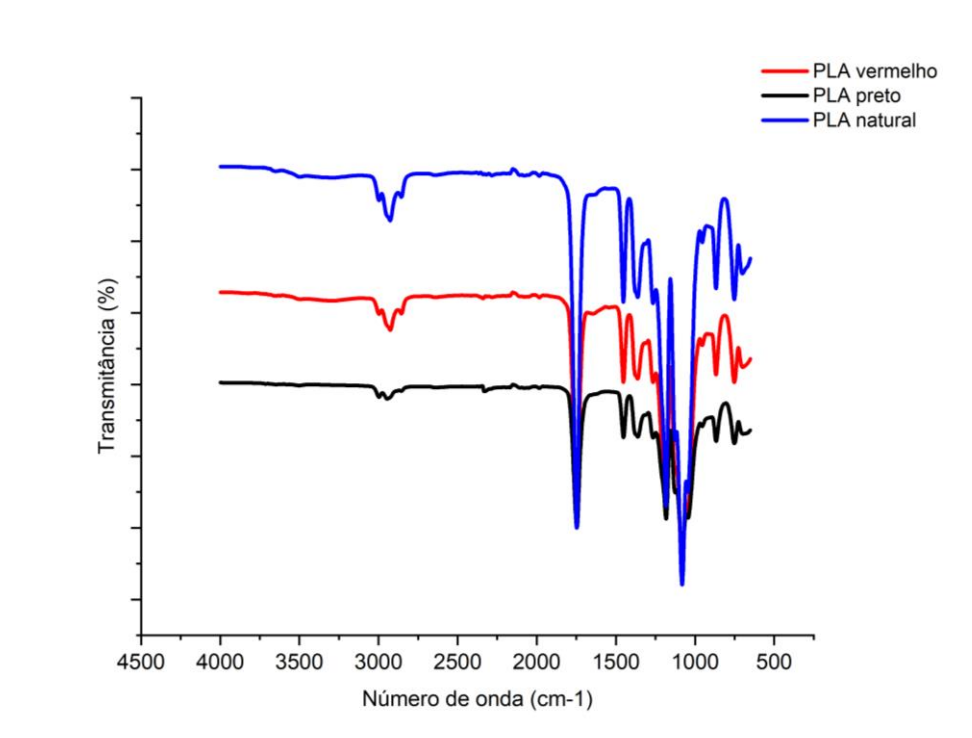

**Figura 21** - Espectros de FTIR dos filamentos de PLA a) e ABS b) com diferentes colorações

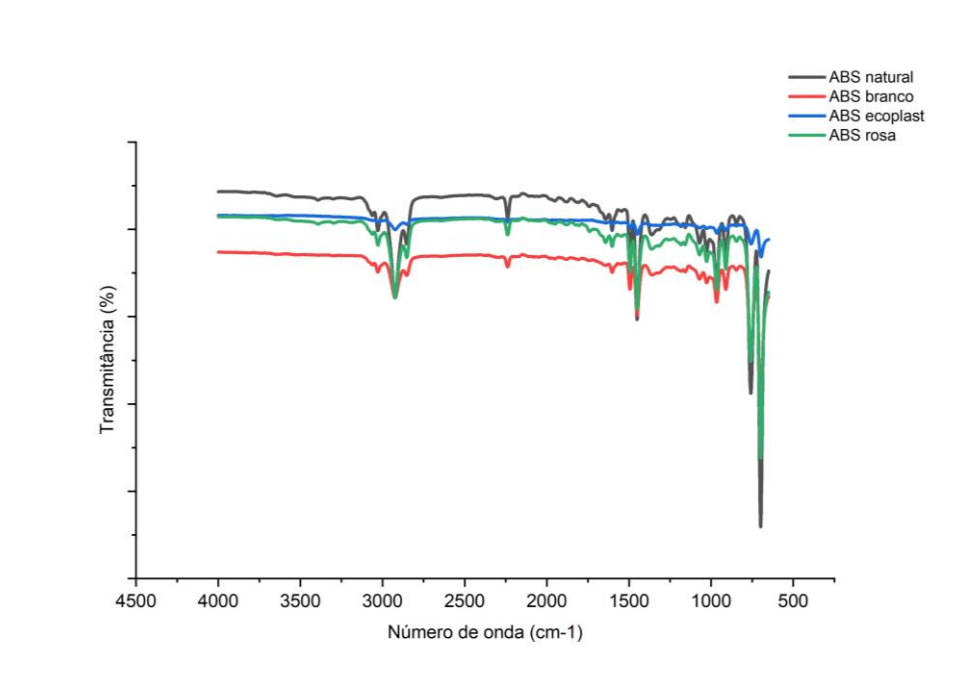

#### <span id="page-41-1"></span>**4.3. Propriedades mecânicas**

Na Tabela 6 podem ser observados os resultados referentes aos ensaios mecânicos de tração dos filamentos ABS e PLA. O módulo de Young, que representa o coeficiente angular da região elástica (linear) da curva tensão versus deformação, pode ser considerado estatisticamente diferente entre todos os filamentos testados. Sendo que a presença do pigmento tende a reduzir a rigidez do material. Em relação à  $\sigma_{\text{max}}$ , percebe-se facilmente que ela é igual entre os filamentos de ABS de diferentes colorações, e entre os filamentos de PLA, ou seja, a utilização de aditivos para dar coloração ao material não afetou a tensão máxima suportada pelo material, sendo estatisticamente iguais. É interessante notar que o ABS ecoplast apresentou resultados muito próximos ao ABS natural, sendo uma alternativa relevante para o mercado.

<span id="page-41-0"></span>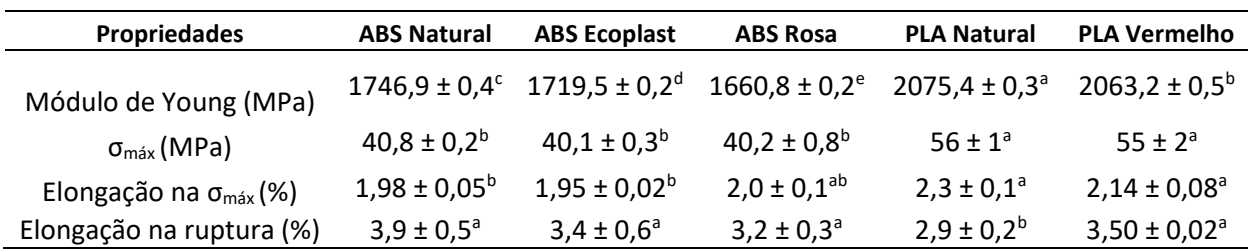

**Tabela 6** – Propriedades mecânicas dos filamentos de ABS e PLA obtidas nos ensaios de tração.

\*Letras distintas na mesma linha apresentam diferença estatística pelo Teste de Tukey (p < 0,05)

Assim como a  $\sigma_{\text{max}}$ , a elongação do material na tensão máxima também foi estatisticamente igual ao comparar as amostras de um mesmo tipo de filamento. A

b)

elongação na ruptura, para o termoplástico PLA, apresentou diferença estatística entre o filamento natural e o vermelho.

A fim de identificar as principais diferenças entre os dois termoplásticos estudados, serão comparadas as propriedades do ABS natural com aquelas do PLA natural. Pode-se afirmar que o PLA apresenta, com exceção da elongação na ruptura, propriedades mecânicas com valores superiores aos do ABS. A  $\sigma_{\text{max}}$  suportada pelo PLA foi 37 % maior do que a tensão suportada pelo ABS. Ainda, o PLA pode ser considerado mais rígido que o ABS, pois possui um módulo de Young aproximadamente 18 % maior. Na Figura 22 é possível visualizar o gráfico de tensão *versus* deformação para os filamentos de PLA e ABS, ambos naturais. Dentre os três ensaios realizados para cada filamento, foi escolhido o ensaio com valores intermediários. É nitidamente visível que o ABS possui uma região maior de escoamento (ou região plástica), apresentando maior alongamento antes de fraturar, ao contrário do PLA que suporta uma tensão maior, mas que fratura mais rapidamente. Estes resultados corroboram com as informações fornecidas na Tabela 1 do item 2.2.

Valores muito similares aos obtidos neste trabalho para o termoplástico PLA foram reportados por Santana et al. (2018) para a  $\sigma_{\text{max}}$  os autores encontraram o valor de 53,3  $\pm$  0,3, muito próximo à média de 56 MPa relacionada ao PLA natural. A diferença entre os valores de módulo de Young também foi pequena, visto que o valor obtido foi em torno de 2690 MPa. Em relação aos resultados do ABS, no estudo de Amrishraj e Senthilvelan (2018), a tensão máxima encontrada foi de aproximadamente 36 MPa, semelhante aos valores médios encontrados no presente trabalho (40 MPa).

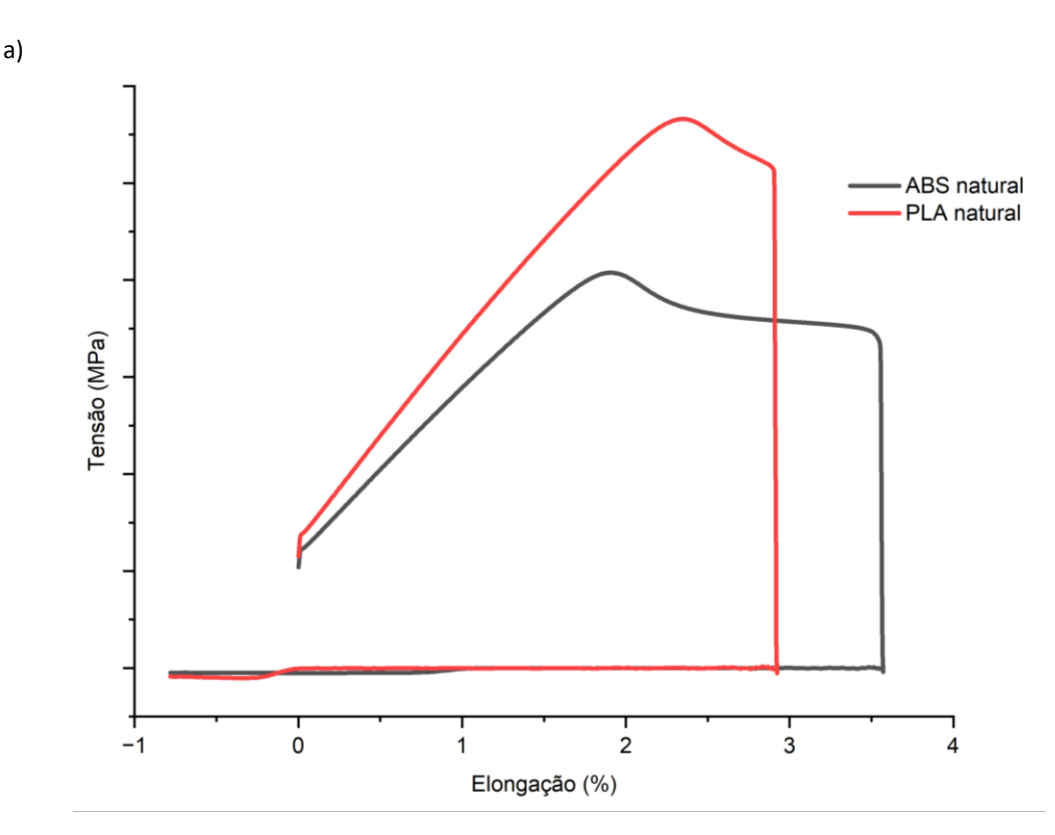

<span id="page-42-0"></span>**Figura 22** – Curvas médias de tensão versus deformação obtidas nos ensaios de tração dos filamentos de PLA natural e ABS natural.

### <span id="page-43-1"></span>**4.4. Desenho e impressão de peças didáticas**

Ao imprimir o protótipo da bomba centrífuga, peça escolhida conforme já discutido no item 3.5, identificou-se alguns defeitos na base, que possui as laterais levemente inclinadas, e no corpo, que apresenta uma parte suspensa – conforme pode ser observado na Figura 23. A impressão das peças (base e impelidor) demorou cerca de 7 horas e a impressão do corpo, 8 horas.

<span id="page-43-0"></span>**Figura 23** – Fotografias das peça didática (bomba centrífuga) impressa: a) corpo, b) vista inferior da base e c) vista lateral da base.

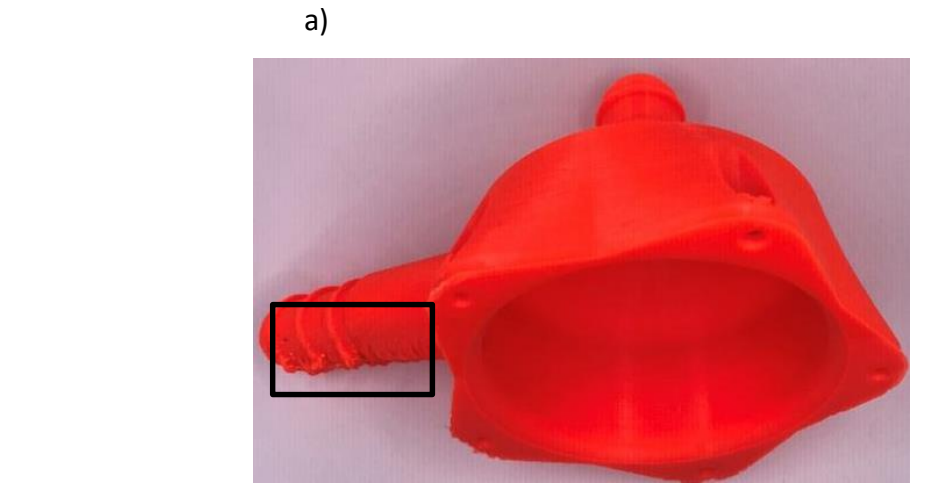

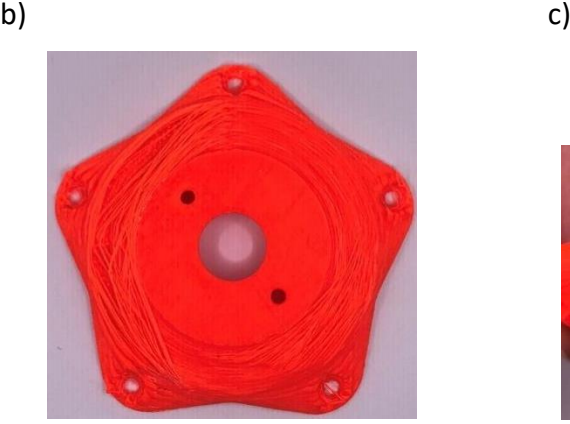

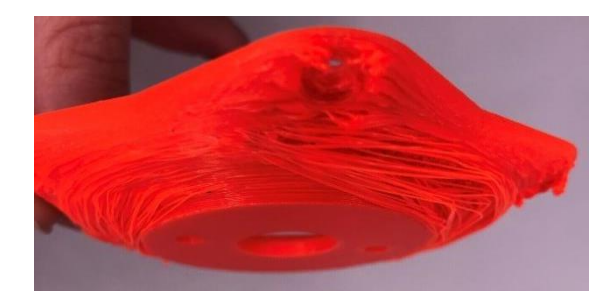

Fonte: Próprio Autor

Em razão dos defeitos detectados, decidiu-se utilizar a ferramenta de suportes para configurar a impressão (discutida no item 2.3). O suporte auxilia a impressão justamente nessas partes ditas suspensas imprimindo "pilares" que servem de sustentação para a peça, os quais posteriormente são destacados da mesma. Devido a isso, optou-se por imprimir novamente a base por ser a peça que apresentou mais irregularidades e menor consumo de filamento. Como a peça foi impressa apenas para servir de modelo e exemplo didático, sem utilização prática, as irregularidades presentes no corpo não são relevantes.

A configuração utilizada para confecção do suporte pode ser observada na Figura 24, assim como a prévia da sua impressão no software *Simplify3D* (o suporte está evidenciado nesta figura pela cor verde "limão"). Um parâmetro importante para o suporte e que foi utilizado corresponde ao *Extra Inflation Distance*. Nesse parâmetro, decide-se a distância que o suporte a)

terá a partir do limite lateral da peça, ou seja, o limite lateral do suporte geralmente é maior do que o da peça, o que facilita a sua retirada ao final da impressão.

<span id="page-44-0"></span>**Figura 24** – Configuração do parâmetro de suporte para a base da bomba a), e vista em perspectiva b) e

superior c) da prévia de impressão da peça no *Simplify3D* **I** FFF Settings  $\begin{array}{|c|c|c|}\hline 0 & \mathbf{x} \\\hline \end{array}$ **Droceee Name: Droceee1** Select Profile: CORE A2v2 ABS - Q.ALTA 210d sup V Update Profile Save as New Remove General Settings  $\overline{\mathbb{R}}$ Infil Percentage: 30% | Include Raft | V Generate Support Extruder | Layer | Additions | Infili | Support | Temperature | Cooling | G-Code | Scripts | Speeds | Other | Advanced Support Material Generation .<br>Automatic Diaco V Generate Support Material Only used if manual support is not defined Support Type Normal  $\overline{\phantom{a}}$  $\begin{tabular}{ll} Support Extracted \\ \hline \end{tabular} \begin{tabular}{ll} \multicolumn{2}{l}{\textbf{Output}} & \multicolumn{2}{c}{\textbf{Output}} \\ \multicolumn{2}{c}{\textbf{Output}} & \multicolumn{2}{c}{\textbf{Output}} \\ \multicolumn{2}{c}{\textbf{Output}} & \multicolumn{2}{c}{\textbf{Output}} \\ \multicolumn{2}{c}{\textbf{Output}} & \multicolumn{2}{c}{\textbf{Output}} \\ \multicolumn{2}{c}{\textbf{Output}} & \multicolumn{2}{c}{\textbf{Output}} \\ \multicolumn{2}{c}{\textbf{Output}} & \multicolumn{2}{c}{\textbf{Output}}$ Support Pillar Resolution 1,00  $\Rightarrow$  mm Support Tofil Percentage 25 Max Overhang Angle 60  $\div$  deg Extra Inflation Distance 2.00 = mm Support Base Layers 0  $\overline{\leftarrow}$ <br>Combine Support Every 1  $\overline{\leftarrow}$  layers Separation From Part Horizontal Offset From Part  $0,40$   $\Rightarrow$  mm Upper Vertical Separation Layers 1  $\Rightarrow$ Dense Support Lower Vertical Separation Layers 1  $\frac{1}{\pi}$ Dense Support Extruder Extruder 1 **Dense Support Laware** 3 **8** Support Infil Angle Dense Infil Percentage 70 ÷ %  $0$   $\Rightarrow$  deg 45 Add Angle Remove Angle Hide Advanced | Select Models | OK Cancel

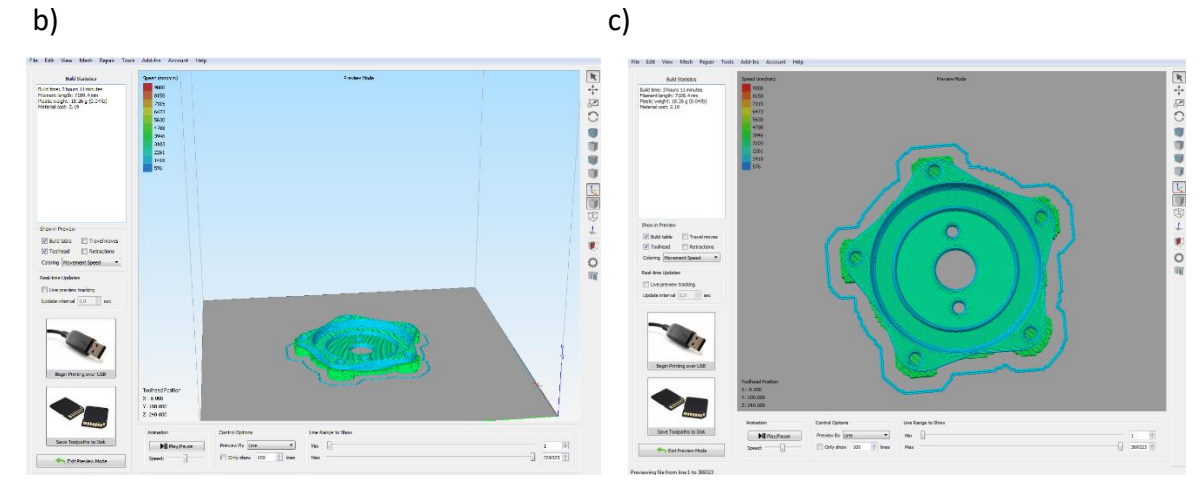

Fonte: Próprio Autor

Na Figura 25 é possível observar o resultado da impressão da base da peça nas duas configurações de impressão: sem e com suporte (após o destaque do mesmo da peça). Apesar de serem detectados defeitos em ambas as impressões, o suporte melhorou consideravelmente o aspecto da peça. Diante disso, verifica-se a necessidade de se avaliar com maior profundidade os parâmetros relacionados à configuração de suportes para impressão de modelos e protótipos com partes suspensas ou inclinadas. Na Figura 26, é possível verificar uma foto da bomba montada, com as três peças encaixadas.

<span id="page-45-0"></span>**Figura 25** – Fotografias das peças impressas em duas configurações distintas: sem suporte (à esquerda) e com suporte, já destacado (à direita)

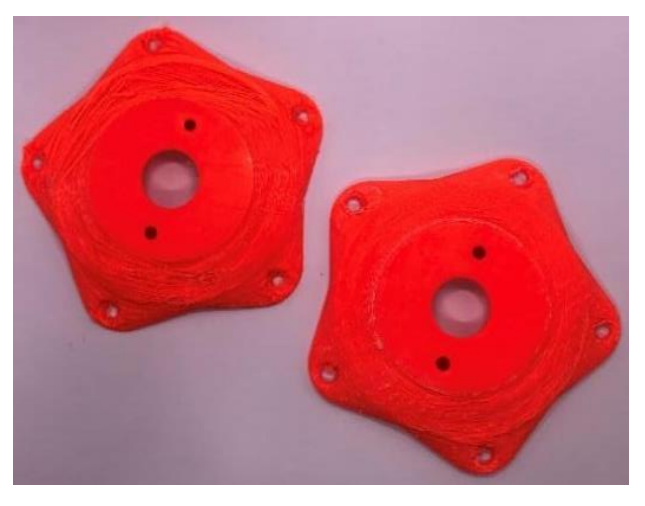

Fonte: Próprio Autor

<span id="page-45-1"></span>**Figura 26** – Fotografias do protótipo da bomba centrífuga montado, a) base e impelidor e b) completo.

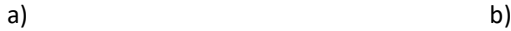

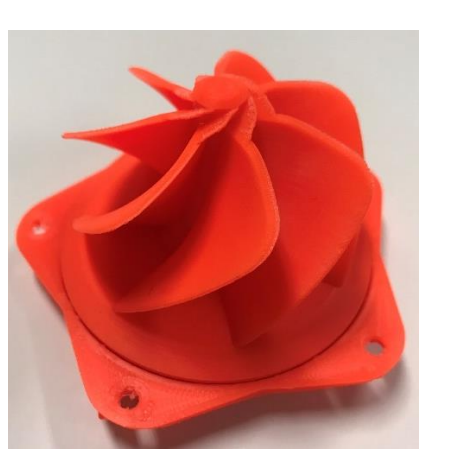

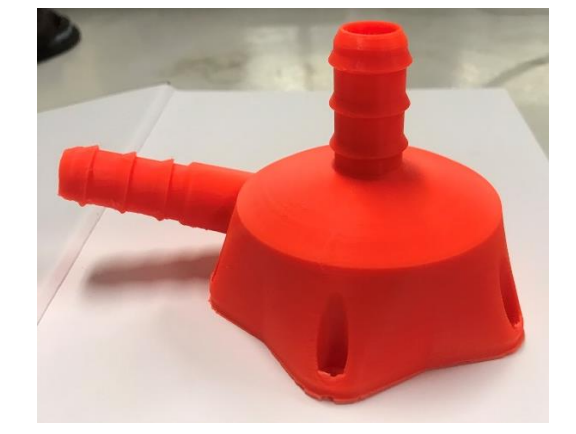

Fonte: Próprio Autor

# <span id="page-46-0"></span>**5. Conclusões e Sugestão para Trabalhos Futuros**

A partir de todas as informações coletadas e estudadas, é possível concluir que as temperaturas fornecidas pelo fabricante dos filamentos estão de acordo com o observado nas impressões. Dentro da faixa de temperatura, foi possível notar diferenças nos aspectos visuais da peça, mas todas as peças foram impressas sem nenhum problema apresentado pela impressora. Quando compara-se a utilização dos termoplásticos, PLA e ABS, como matériaprima para a impressão 3D, é possível notar diferenças quanto a processabilidade de cada um. O PLA, por ser utilizado com temperaturas menores (tanto no bico extrusor quanto na mesa), possui um tempo de processo menor, demorando menos tempo para iniciar e finalizar o processo de impressão (aquecer/resfriar a mesa e o bico). Quanto às restrições de cada polímero, os dois possuem detalhes que precisam ser seguidos, como a questão da impressora fechada para o ABS e o uso do óleo para o PLA.

Quanto aos aditivos utilizados para pigmentar os filamentos, pode-se dizer que, de maneira geral, eles não irão impactar negativamente nas propriedades dos filamentos , nem na confecção das peças. O filamento ABS ecoplast , filamento que surgiu como uma solução ecológica por aproveitar os restos de filamento que seriam antes descartados, possui uma resistência mecânica muito semelhante ao ABS natural, garantindo o sucesso dessa alternativa. Comparando as propriedades de cada filamento, o ABS possui uma resistência térmica maior que o PLA, além de um alongamento maior antes de fraturar.

Apesar da manufatura aditiva estar revolucionando o mundo com uma nova forma de criar e produzir peças, algumas limitações ainda impedem o crescimento da tecnologia. A primeira limitação encontrada é a questão dos desenhos computacionais utilizados nas impressões. Atualmente se tem a opção de plataformas que disponibilizam uma vasta biblioteca de arquivos prontos, desde modelos de objetos para decoração até peças funcionais. Porém, quando existe a necessidade de criar modelos novos, ainda tem-se uma barreira: é necessário pagar por licenças caras em programas que possuem uma certa dificuldade de operação.

Outra dificuldade encontrada no processo de impressão 3D corresponde à grande quantidade de parâmetros que podem ser modificados para aperfeiçoar o resultado da peça impressa. Como cada impressão demanda um certo tempo para concluir todo o processo (aquecimento da impressora, impressão da peça e resfriamento da mesa antes da retirada da peça), a avaliação de diferentes parâmetros de impressão é dificultada. A questão do tempo também pode ser considerada uma limitação do processo de prototipagem, pois dificulta a produção em escalas maiores.

Como o suporte utilizado na impressão da peça didática melhorou de forma significativa o aspecto das partes suspensas da mesma, aconselha-se avaliar de forma mais abrangente, em trabalhos futuros, as configurações utilizadas para a confecção do suporte. Além disso, a velocidade de impressão e a porcentagem de preenchimento da peça, parâmetros que não foram estudados neste trabalho, podem contribuir para a processabilidade dos filamentos e qualidade final das peças. Os dois parâmetros podem ser modificados de forma que a impressão seja mais rápida (maior velocidade e menor preenchimento) ou mais lenta (menor velocidade e maior preenchimento). É importante ressaltar que dependendo do desenho da peça (grande, pequena, com detalhes ou não), certos parâmetros são indicados.

# **REFERÊNCIAS**

<span id="page-47-0"></span>3D PRINTING. **Tinkercad vs Fusion360**. Disponível em: <https://3dprinting.com/tipstricks/tinkercad-vs-fusion360/>. Acesso em: 17 set. 2022.

3DFILA. **O que é Skirt Brim e Raft em Impressão 3D – Por que e como usá-los**. Disponível em: <https://3dfila.com.br/o-que-e-skirt-brim-e-raft-em-impressao-3dpor-que-e-como-usa-los/>. Acesso em: 17 set. 2022.

3DLAB. **Afinal o que é um arquivo STL?** Disponível em: <https://3dlab.com.br/afinalo-que-e-um-arquivo-stl/>. Acesso em: 18 set. 2022.

3DLAB. **22 sites para baixar modelos grátis para impressão 3D**. Disponível em: <https://3dlab.com.br/24-sites-para-baixar-modelos/>. Acesso em: 17 set. 2022.

3DWORK. **Soportes avanzados en Simplify3D: 6 trucos imprescindibles para mejorar tus soportes**. Disponível em: <https://3dwork.io/soportes-avanzados-ensimplify3d/>. Acesso em: 17 set. 2022.

AFINKO POLÍMEROS. **O que é o ensaio de Termogravimetria (TGA)?** Disponível em: <https://afinkopolimeros.com.br/o-que-e-o-ensaio-de-termogravimetria-tga/>. Acesso em: 10 set. 2022.

AFINKO SOLUÇÕES EM POLÍMEROS. **Filamentos: os 4 mais utilizados e suas características**. Disponível em: <https://afinkopolimeros.com.br/4-filamentos-maisutilizados-fdm/>. Acesso em: 10 set. 2022.

AMRISHRAJ, D.; SENTHILVELAN, T. Acrylonitrile butadiene styrene composites reinforced with nanozirconia and PTFE: Mechanical and thermal behavior. **Polymer Composites**, v. 39, 2018.

ASTM D882-18. Standard Test Method for Tensile Properties of Thin Plastic Sheeting, ASTM International. **American Society for Testing and Materials**, 2018.

ASTM-D638-14. Standard Test Method for Tensile Properties of Plastics. **ASTM Standards**, 2014.

AUTODESK SUPPORT. **Diferença entre o AutoCAD e o Fusion 360**. Disponível em: <https://knowledge.autodesk.com/pt-br/support/autocad/learnexplore/caas/sfdcarticles/sfdcarticles/PTB/Difference-between-AutoCAD-and-Fusion-360.html>. Acesso em: 17 set. 2022.

COAKLEY, M.; HURT, D. E. 3D Printing in the Laboratory: Maximize Time and Funds with Customized and Open-Source Labware. **Journal of Laboratory Automation**, v. 21, n. 4, 2016.

DEMIREL, B.; YARAȘ, A.; ELÇIÇEK, H. Crystallization Behavior of PET Materials. **BAÜ Fen Bil. Enst. Dergisi Cilt**, v. 13, n. 1, 2011.

EQUIPE ECYCLE. **Plástico PLA: opção biodegradável e compostável**. Disponível em: <https://www.ecycle.com.br/pla/>. Acesso em: 16 set. 2022.

ESTEVÃO, P.; QUELHO, Q.; DE AQUINO ALVARENGA, R.; et al. ANALYSIS OF ABS THERMAL AND RHEOLOGICAL BEHAVIOR AFTER EXTRUSION. **Revista Univap**, v. 26, n. 51, p. 1–14, 1 dez. 2020.

FERREIRA, A. C.; DINIZ, M. F.; MATTOS, E. DA C. FT-IR methodology (transmission and UATR) to quantify automotive systems. **Polimeros**, v. 28, n. 1, 2018.

FERREIRA, F. F. **Estudo e desenvolvimento de filamento de PET reciclado para impressoras 3D FDM**. Ouro Preto: REDEMAT, abr. 2020.

GROSS, B. C.; ERKAL, J. L.; LOCKWOOD, S. Y.; et al. Evaluation of 3D printing and its potential impact on biotechnology and the chemical sciences. **Analytical Chemistry**, v. 86, n. 7, 2014.

HAMOD, H. Suitability of recycled HDPE for 3D printing filament. **Arcada University**, n. Degree Thesis: Plastics Technology, 2014.

HOD LIPSON, M. K. Fabricated The New World of 3D Printing. **John Wiley&Sons ,Inc,1st edition**, n. 1, 2013.

HULL, C. W.; ARCADIA, C. **Apparatus for production of three-dimensonal objects by Stereothography**Estados Unidos, 11 mar. 1986.

ISHAK, I. **STL file according to ASTM D638 for type IV tensile specimen**. Disponível em: <https://search.datacite.org/works/10.17632/znmk58zpnw.1>. Acesso em: 9 ago. 2022.

KALKAL, A.; KUMAR, S.; KUMAR, P.; et al. Recent advances in 3D printing technologies for wearable (bio)sensors. **Additive Manufacturing**, v. 46, 2021.

MACHADO DOS SANTOS, L.; SOUSA GUEDES MEIRELLES ROCHA, D.; LAJOVIC CARNEIRO, M.; et al. Tipos de polímeros utilizados como materia prima no método de manufatura aditiva por FDM: uma abordagem conceitual. **XXXVIII Encontro Nacional de Engenharia de Producao**, 2018.

MOFOKENG, J. P.; LUYT, A. S.; TÁBI, T.; et al. Comparison of injection moulded, natural fibre-reinforced composites with PP and PLA as matrices. **Journal of Thermoplastic Composite Materials**, v. 25, n. 8, 2012.

MORENO JIMENEZ, G. A.; GÓMEZ ROSERO, S.; PERALTA ZURITA, D. B.; et al. Mechanical capabilities of semi-rigid thermoplastics ABS and PLA from 3D printing. **International Journal of Materials and Product Technology**, v. 59, n. 3, 2019.

PEINADO, V.; CASTELL, P.; GARCÍA, L.; et al. Effect of extrusion on the mechanical and rheological properties of a reinforced poly(lactic acid): Reprocessing and recycling of biobased materials. **Materials**, v. 8, n. 10, 2015.

PINHO, A. C.; AMARO, A. M.; PIEDADE, A. P. 3D printing goes greener: Study of the properties of post-consumer recycled polymers for the manufacturing of engineering components. **Waste Management**, v. 118, 2020.

PINTO, J. C. DE A. **Manufatura aditiva de compósitos de PLA/N-HÁ por FDM para aplicações em engenharia de tecidos ósseos**. Florianópolis: Universidade Federal de Santa Catarina, 21 out. 2020.

REGADAS, J. J. L. M. **Otimização de uma impressora 3D Delta e desenvolvimento da impressão simultânea de 3 cores**. Porto (POR): Universidade do Porto, jul. 2017.

SANTANA, L.; ALVES, J. L.; SABINO NETTO, A. DA C.; et al. Estudo comparativo entre PETG e PLA para Impressão 3D através de caracterização térmica, química e mecânica. **Matéria (Rio de Janeiro)**, v. 23, n. 4, 2018.

SARANTÓPOULOS, C.; OLIVEIRA, L. M. D. E.; PADULA, M.; et al. Embalagens plásticas flexíveis: principais polímeros e avaliação de propriedades. **Campinas: CETEA/ITAL**, v. 1, 2002.

SETHI3D. **Manual do usuário Simplify3D**. Disponível em:

<http://www.sethi.com.br/blog/wpcontent/uploads/2019/03/Manual de Usuario Simplify3D.pdf>. Acesso em: 19 ago. 2022.

SHIH, Y. F.; HUANG, C. C. Polylactic acid (PLA)/banana fiber (BF) biodegradable green composites. **Journal of Polymer Research**, v. 18, n. 6, 2011.

SILVA, L. N. DA; MOMBACH, S. I.; ROCHA, T.; et al. Avaliação da viabilidade da obtenção de filamento para impressora 3D a partir de polietileno reciclado. **II Congresso Internacional e VIII Workshop: Design & Materiais**, jun. 2017.

# SOLIDUS JR. **Termoplásticos e termorrígidos**. Disponível em:

<https://blog.solidusjr.com.br/termoplasticos-e-termorrigidos/>. Acesso em: 10 set. 2022.

WISHBOX. **Raft 3d, skirt e brim: entenda o que são e quando usar**. Disponível em: <https://www.wishbox.net.br/blog/raft-3d/>. Acesso em: 17 set. 2022.

WOJTYŁA, S.; KLAMA, P.; BARAN, T. Is 3D printing safe? Analysis of the thermal treatment of thermoplastics: ABS, PLA, PET, and nylon. **Journal of Occupational and Environmental Hygiene**, v. 14, n. 6, p. D80–D85, 3 jun. 2017.

# **APÊNDICE A**

<span id="page-51-0"></span>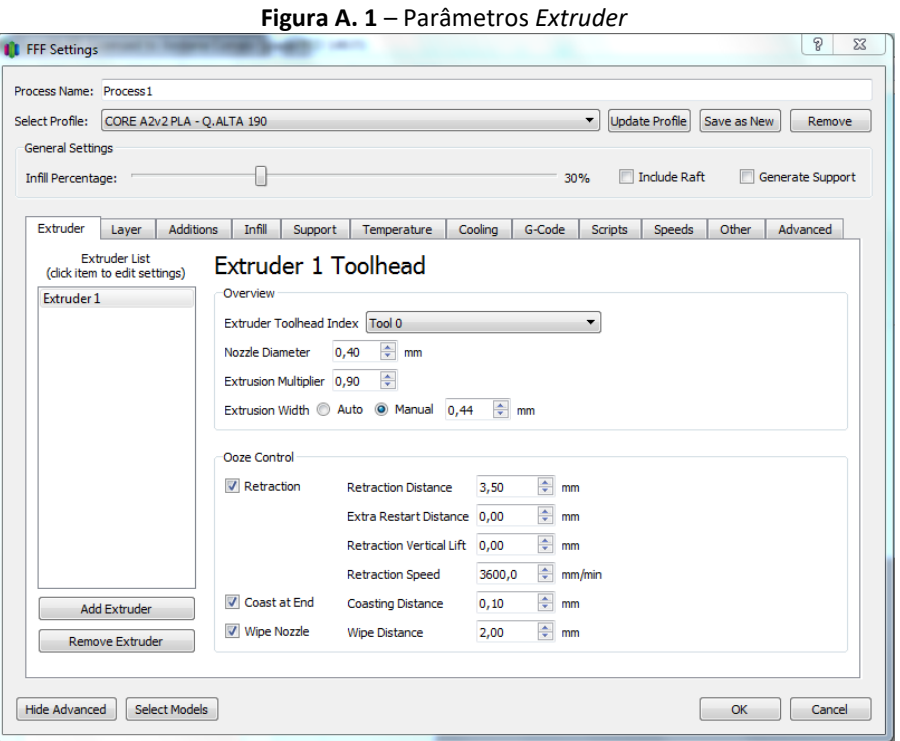

**Figura A. 2** – Parâmetros *Layer*

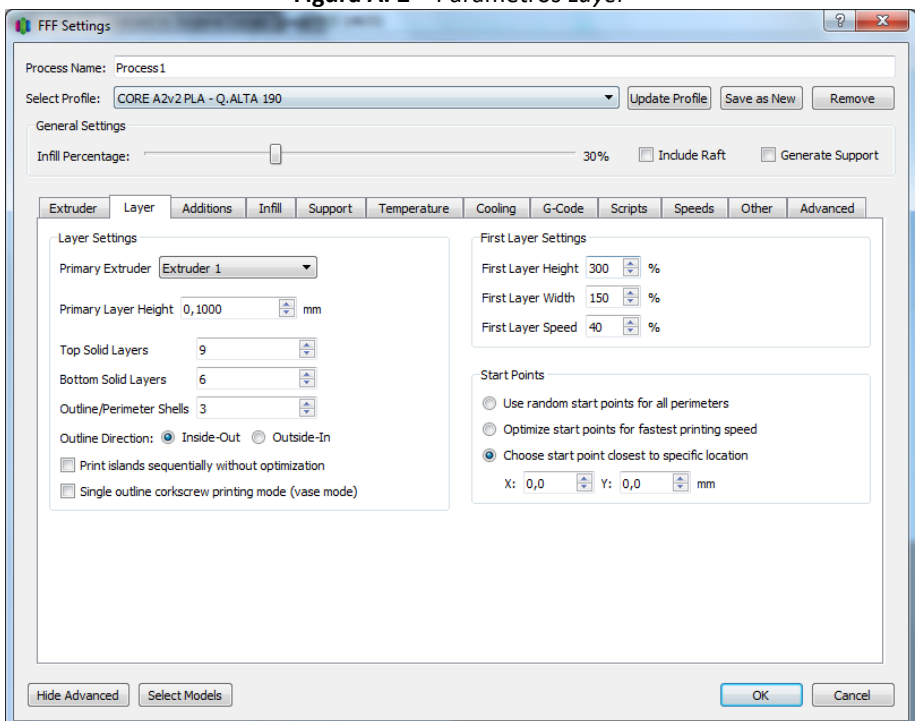

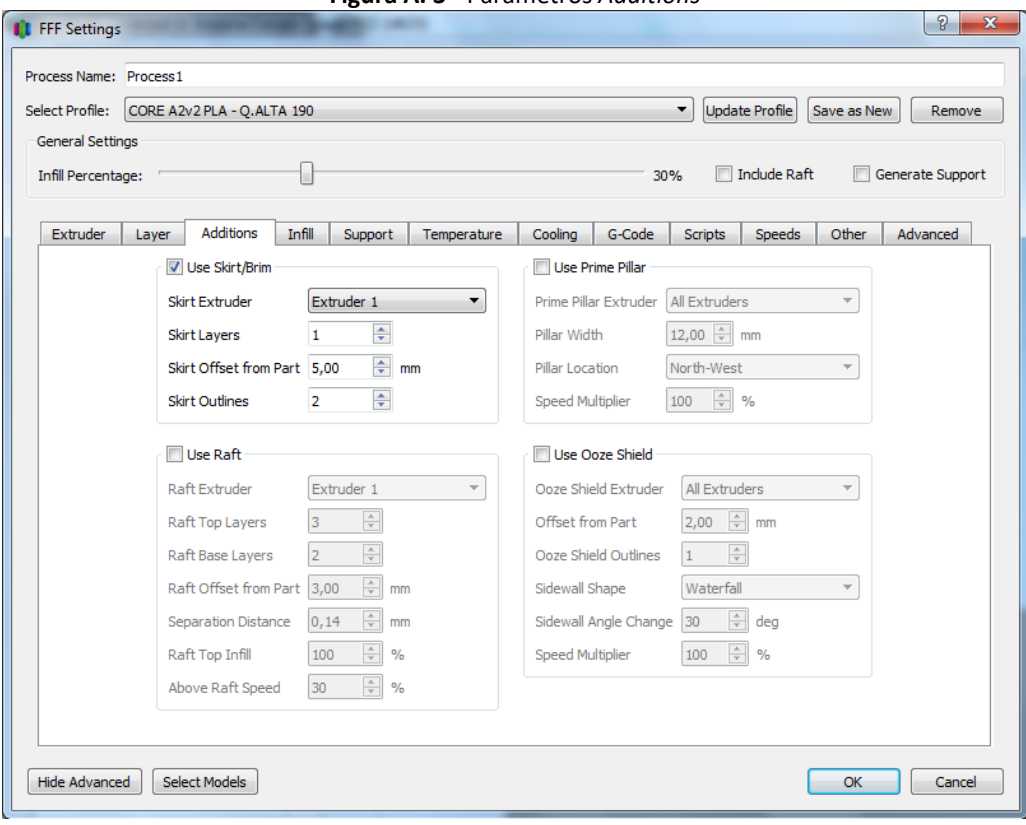

**Figura A. 3** - Parâmetros *Additions*

**Figura A. 4** - Parâmetros *Infill*

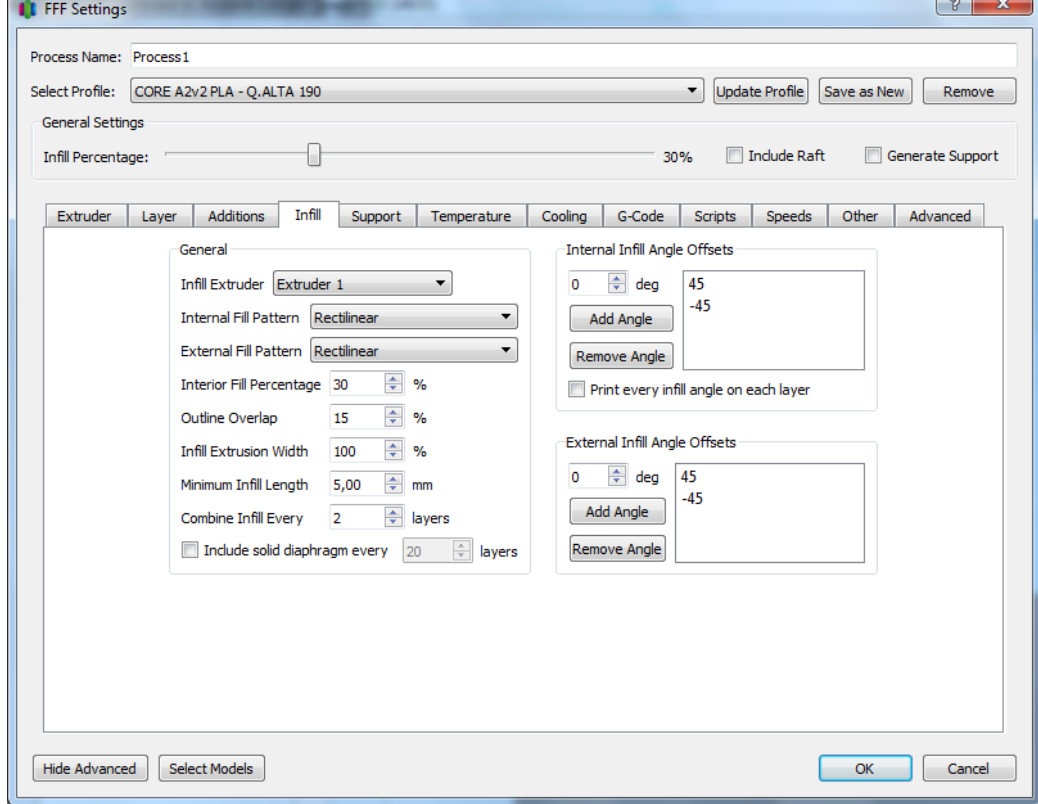

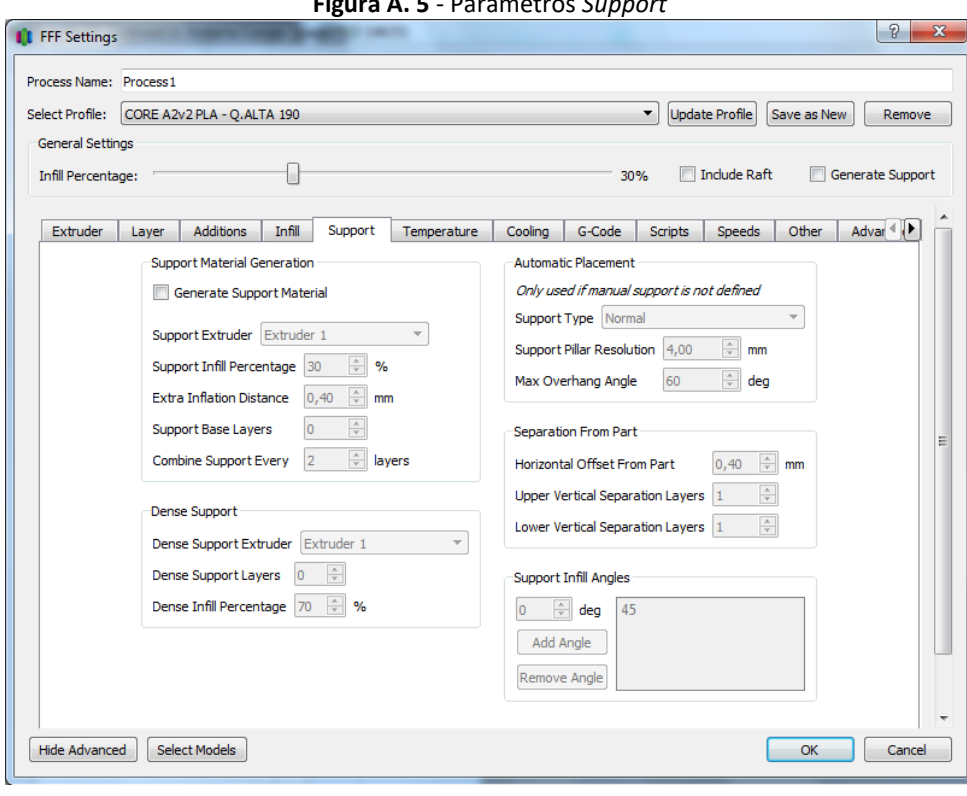

**Figura A. 5** - Parâmetros *Support*

**Figura A. 6** - Parâmetros *Temperature* 

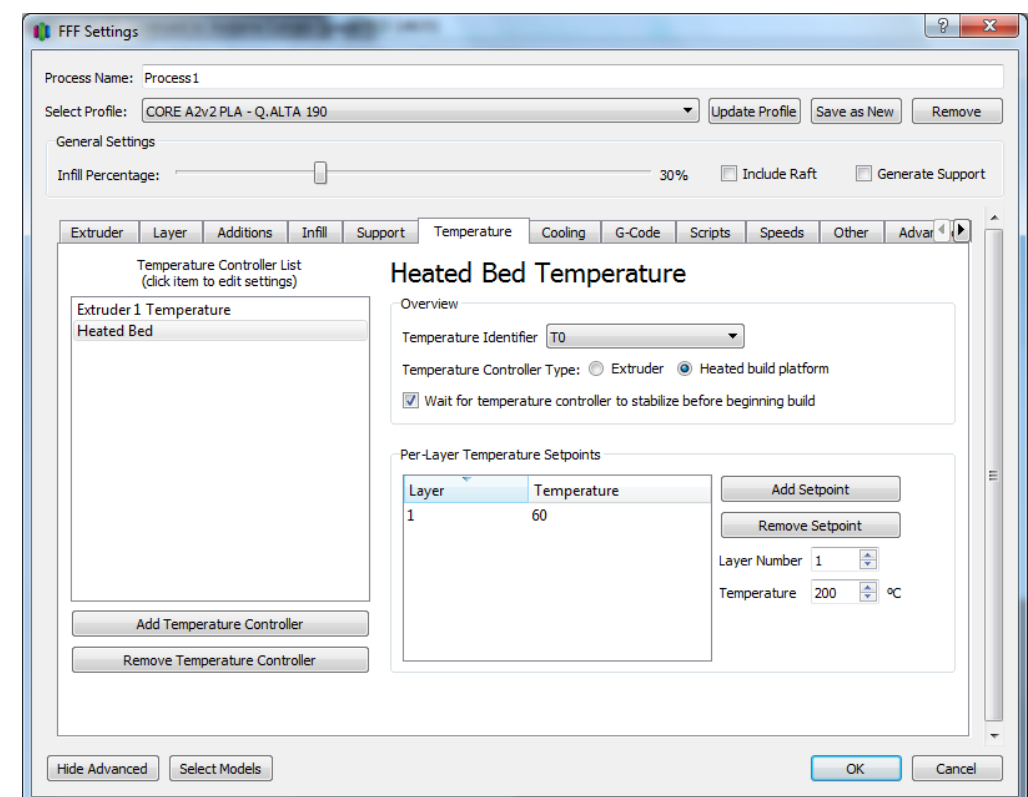

a)

b)

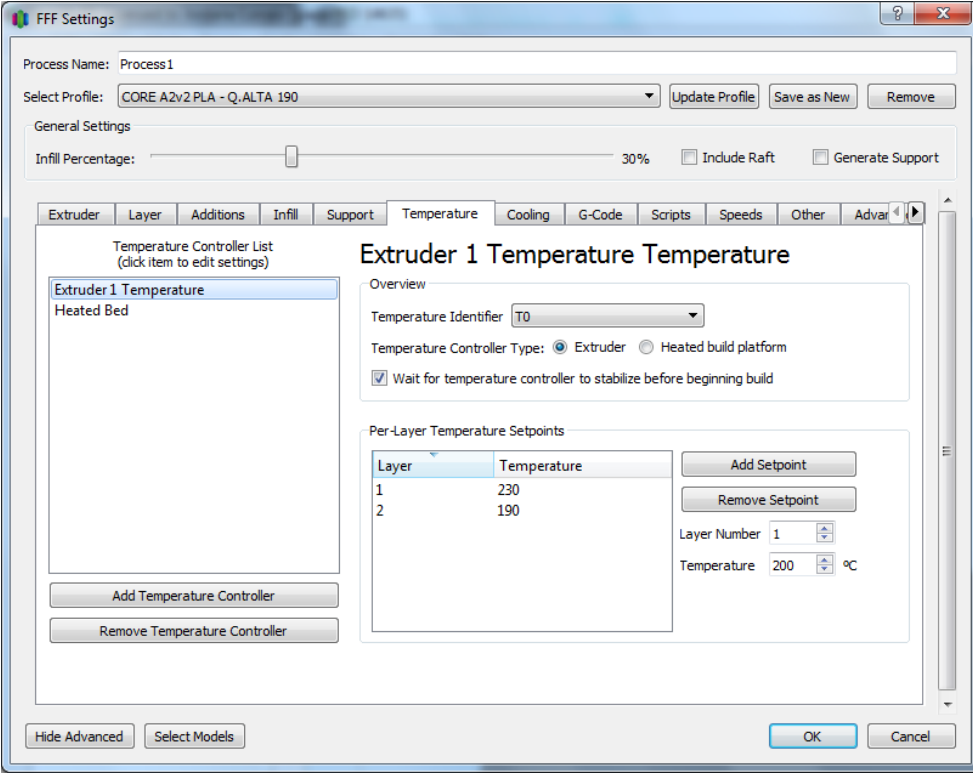

**Figura A. 7** - Parâmetros *Colling*

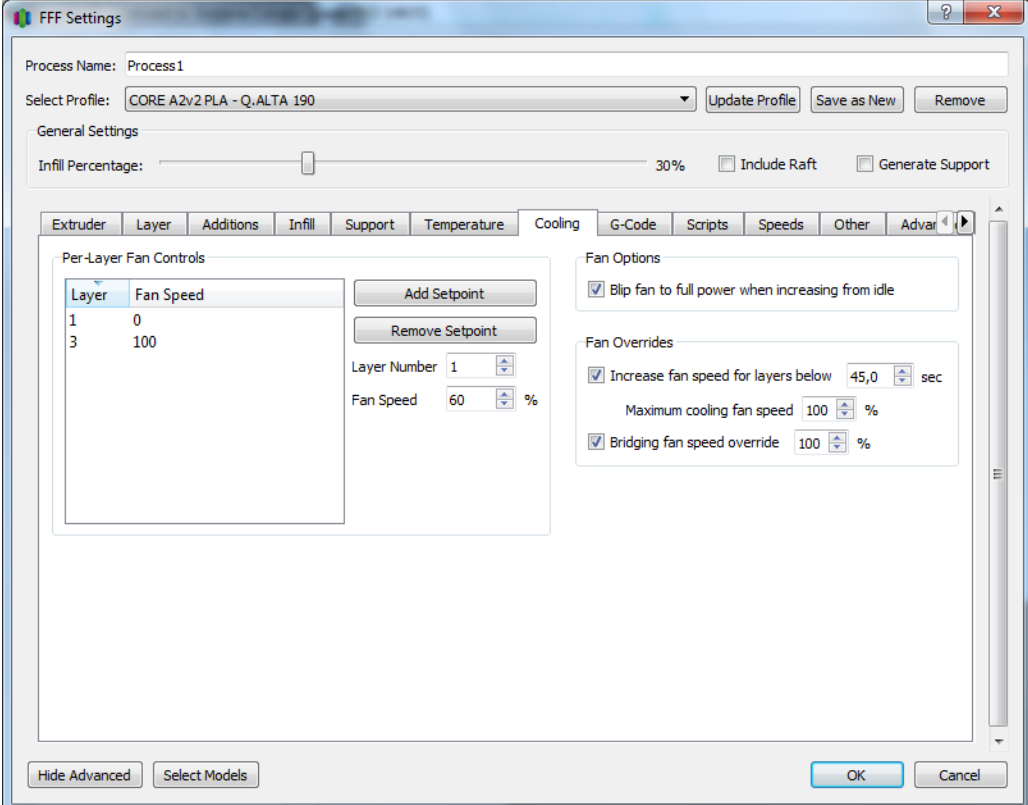

**Figura A. 8** - Parâmetros *G-Code*

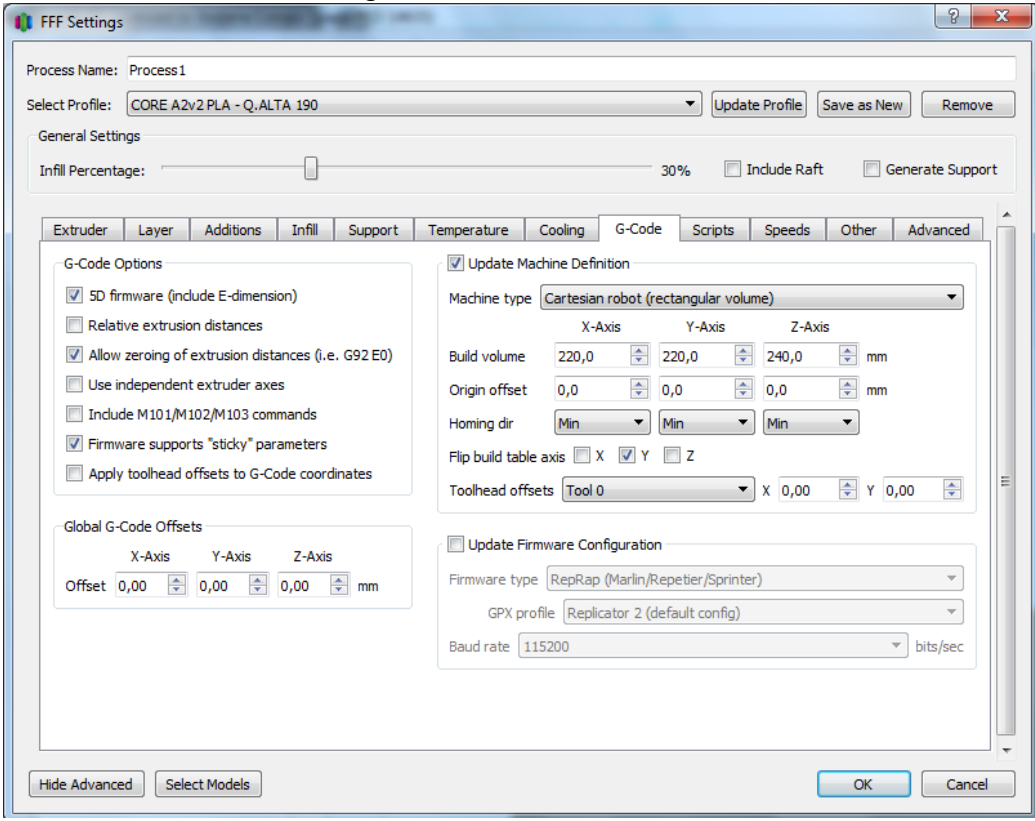

**Figura A. 9** - Parâmetros *Sppeds*

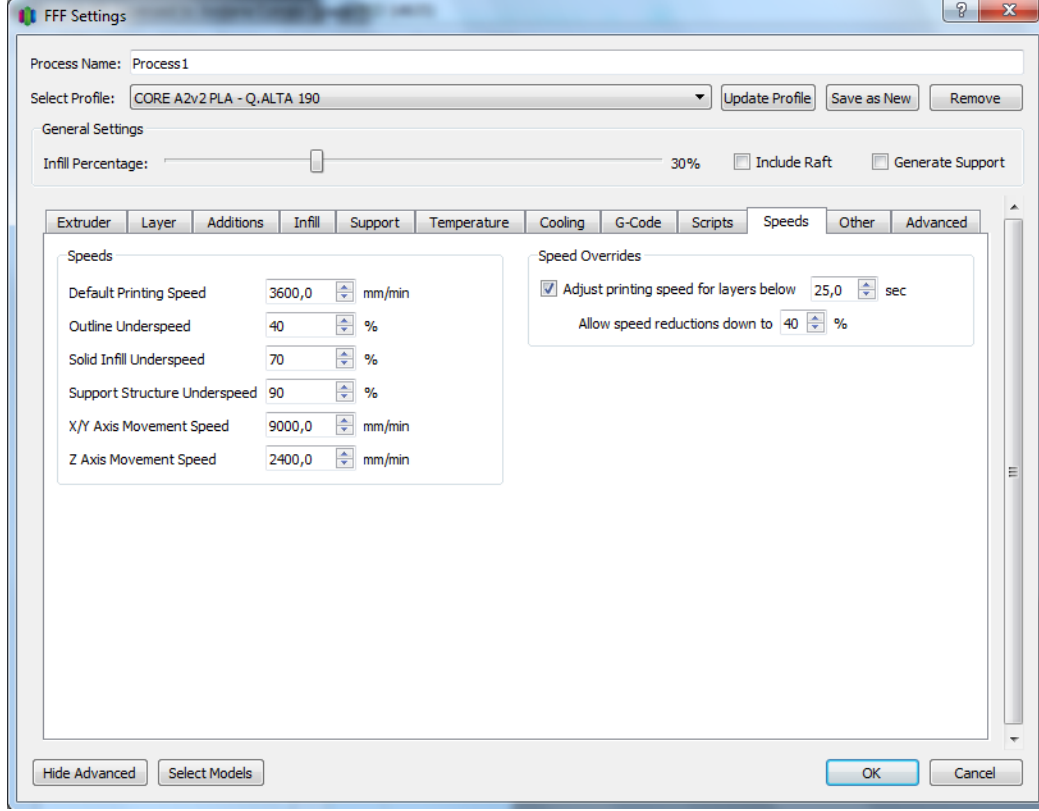

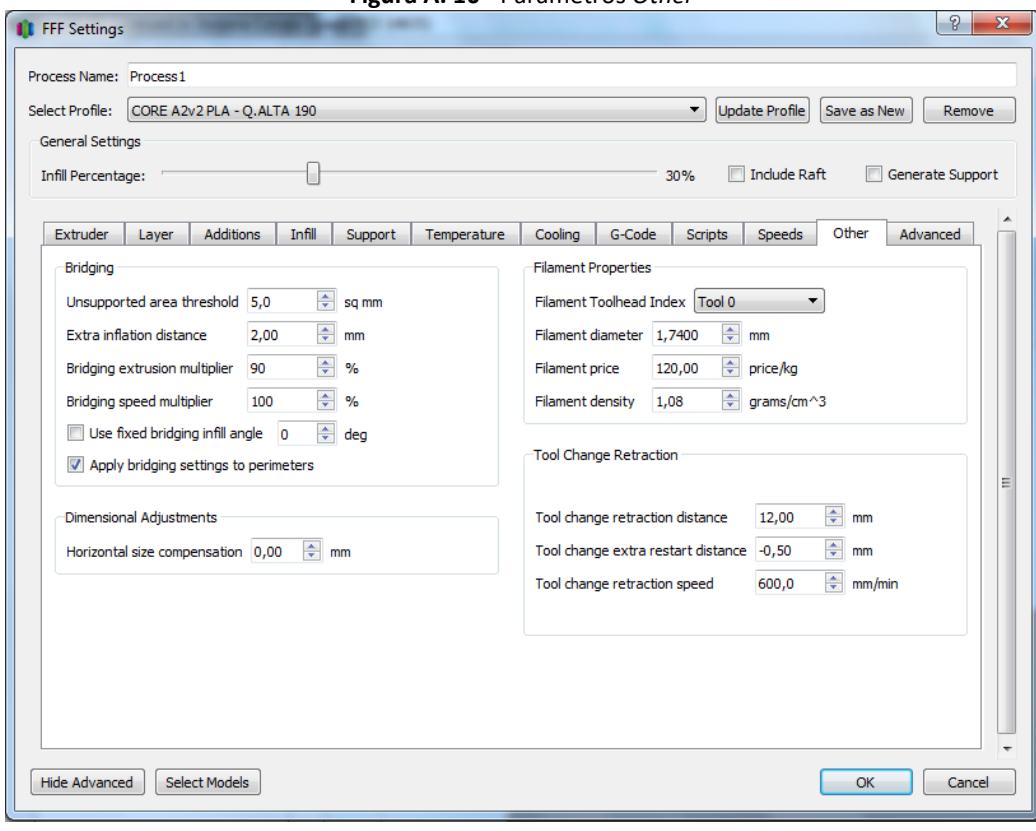

**Figura A. 10** - Parâmetros *Other*

**Figura A. 11** - Parâmetros *Advanced*

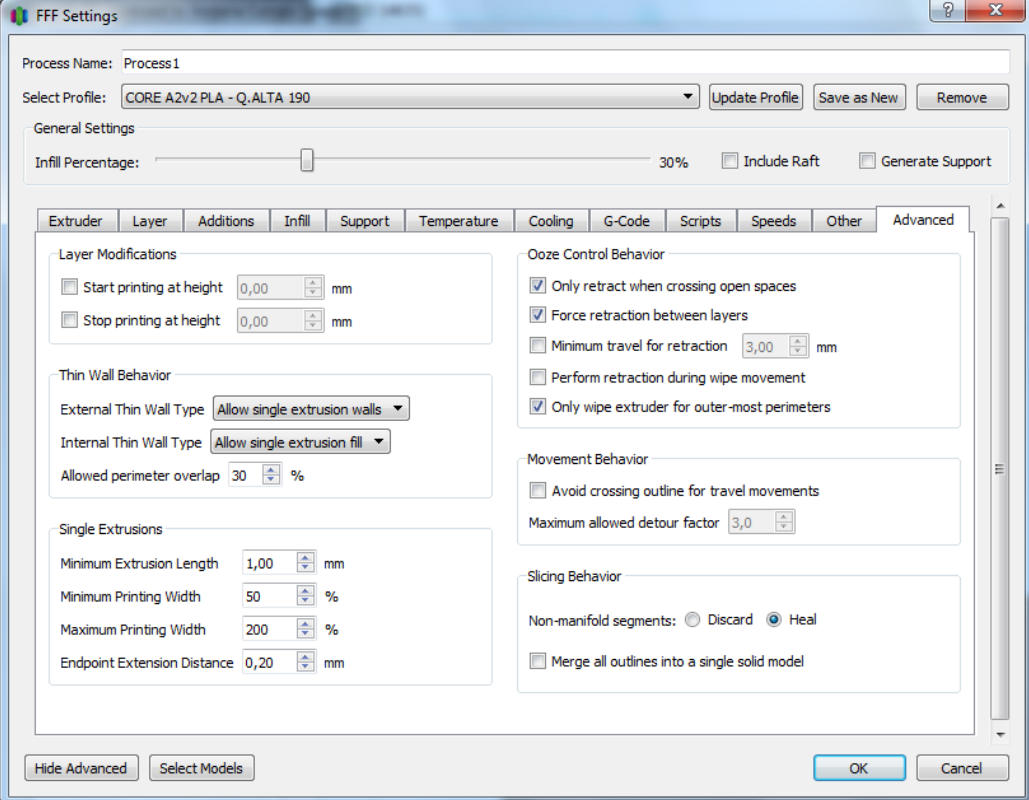